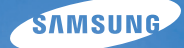

# User Manual **PL20/PL21**

Благодарим вас за покупку фотокамеры Samsung.

Настоящее руководство пользователя содержит подробные инструкции по использованию камеры. Рекомендуется внимательно прочесть данное руководство.

### **• Выберите раздел**

Общие вопросы

Краткий справочник

Oглавление

Основные функции

Расширенные функции

Параметры съемки

Просмотр и редактирование

Настройки

Приложения

Vказатель

# Сведения о безопасности

Чтобы предотвратить опасные ситуации и эффективно использовать возможности камеры, всегда соблюдайте следующие рекомендации и меры предосторожности.

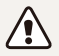

Осторожно- ситуации, которые могут привести к травме пользователя камеры или окружающих

### Не разбирайте камеру и не пытайтесь ремонтировать ее самостоятельно.

Несоблюдение этого требования может привести к поражению электрическим током или повреждению камеры.

### Не используйте камеру вблизи легковоспламеняющихся и взрывоопасных газов и жидкостей.

Несоблюдение этого требования может привести к возникновению пожара или к взрыву.

#### Не помешайте легковоспламеняющиеся материалы внутрь камеры и не храните такие материалы вблизи камеры.

Несоблюдение этого требования может привести к возникновению пожара или к поражению электрическим TOKOM

### Чтобы не допустить этого, не прикасайтесь к камере **мокрыми руками.**

Несоблюдение этого требования может привести к поражению электрическим током.

### Берегите зрение людей и животных во время съемки.

Не используйте вслышку в непосредственной близости (менее 1 м) от людей и животных. Это может вызвать временное или необратимое повреждение зрения.

### Храните камеру в месте, недоступном для маленьких летей и ломашних животных.

Следите за тем, чтобы камера и ее аксессуары были недоступны для маленьких детей и животных. Проглатывание мелких деталей может привести к удушью или серьезной травме. Кроме того, опасность для здоровья могут представлять движущиеся детали и аксессуары.

### Следите за тем, чтобы камера не подвергалась продолжительному воздействию прямых солнечных лучей или высокой температуры.

Это может привести к временному или необратимому повреждению внутренних компонентов камеры.

### Не накрывайте камеру и зарядное устройство одеялом **URNA** THE BL

Перегрев камеры может привести к ее повреждению или к возникновению пожара.

В случае попадания в камеру жидкостей или ПОСТОРОННИХ ПРЕДМЕТОВ НЕМЕДЛЕННО ОТКЛЮЧИТЕ подачу питания (выньте аккумуляторную батарею и **• отсоедините зарядное устройство), а затем обратитесь в сервисный центр Samsung.** 

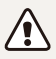

Предупреждение- ситуации, которые могут привести к повреждению камеры или другого оборудования

### Если камера не будет использоваться в течение продолжительного времени, необходимо вынуть аккумуляторные батареи.

Если этого не сделать, со временем они могут протечь или подвергнуться коррозии, вызвав серьезное повреждение камеры.

### Используйте только подлинные, рекомендованные ПОИЗВОЛИТЕЛ<del>ЕМ ЗАПАСНЫЕ ЛИТИЕВО-ИОННЫЕ</del> аккумуляторные батареи. Не долускайте повреждения и перегрева аккумуляторной батареи.

Несоблюдение этого требования может привести к возникновению пожара или к травмам.

### Используйте только аккумуляторные батареи, зарядные устройства, кабели и аксессуары. **одобренные компанией Samsung.**

- Использование иных аккумуляторных батарей, зарядных устройств, кабелей или аксессуаров может привести к взрыву аккумуляторных батарей, к повреждению камеры или травмам.
- Компания Samsung не несет ответственности за повреждения и травмы, произошедшие в связи с использованием неодобренных аккумуляторных батарей, зарядных устройств, кабелей или аксессуаров.

### Не используйте аккумуляторные батареи не по прямому назначению.

Несоблюдение этого требования может привести к возникновению пожара или к поражению электрическим TOKOM.

### Не касайтесь вспышки при ее срабатывании.

При срабатывании вспышка сильно нагревается и может **BH3BATH OWNE** 

### При использовании зарядного устройства выключайте камеру, прежде чем отключить зарядное устройство.

Несоблюдение этого требования может привести к возникновению пожара или поражению электрическим током.

### Когда зарядное устройство не используется, **ОТКЛЮЧАЙТЕ ЕГО ОТ СЕТИ.**

Несоблюдение этого требования может привести к возникновению пожара или поражению электрическим током.

### Не используйте для зарядки батареи сетевой шнур, если он или его вилка повреждены. Не вставляйте вилку в плохо закрепленную розетку.

Несоблюдение этого требования может привести к возникновению пожара или к поражению электрическим TOKOM

### Не допускайте соприкосновения зарядного устройства с контактами аккумуляторной батареи.

Несоблюдение этого требования может привести к возникновению пожара или к поражению электрическим TOKOM

### Обращайтесь бережно со всеми частями камеры, не прилагайте чрезмерных усилий.

Несоблюдение этого требования может привести к повреждению камеры.

### При подключении кабелей и сетевого адаптера, а также при установке аккумуляторной батареи и карты памяти соблюдайте осторожность.

Приложение чрезмерных усилий, неправильное подключение кабелей, установка аккумуляторной батареи или карты памяти могут привести к повреждению портов, разъемов и akceccyanos.

#### Храните карты с магнитными полосами вдали от камеры.

Хранящаяся на карте информация может быть повреждена или удалена.

### Не используйте неисправные зарядные устройства, аккумуляторные батареи и карты памяти.

Несоблюдение этого требования может привести к поражению электрическим током, неисправности камеры или возникновению пожара.

### Проверяйте исправность камеры перед использованием.

Изготовитель не несет ответственности за утрату файлов или ущерб, вызванный неполадками в работе камеры или ее неправильным использованием.

#### К камере необходимо подключать тот конец кабеля, на котором имеется световой индикатор (А).

Подключение неверного разъема кабеля может привести к повреждению файлов. Изготовитель не несет ответственности за потерю данных.

### Сведения об авторских правах

- Microsoft Windows и поготил Windows зарегистрированные товарные знаки Microsoft Corporation.
- Мас зарегистрированный товарный знак Apple Corporation.
- Товарные знаки и торговые марки, упомянутые в данном руководстве, являются собственностью соответствующих владельцев.
- Если какие-либо функции камеры будут усовершенствованы, ее характеристики и содержание данного руководства могут быть изменены без предварительного уведомления.
- Сведения о лицензиях на программное обеспечение с открытым исходным кодом можно найти в файле OpenSourceInfo.pdf на прилагаемом компакт-диске.

### Структура руководства пользователя

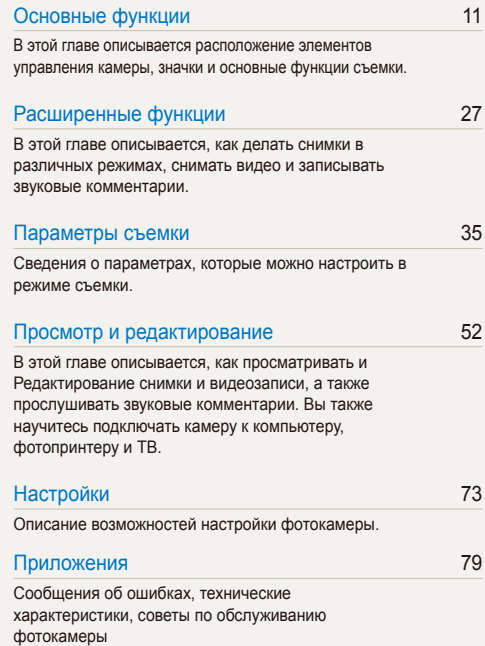

## Обозначения, используемые в данном руководстве

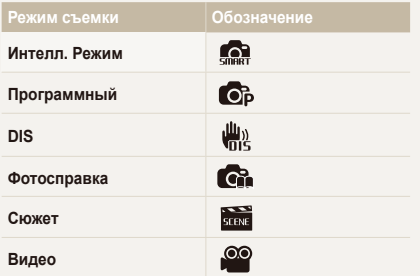

#### Значки режимов съемки

Наличие того или иного значка рядом с названием функции указывает на то, что она доступна в этом режиме съемки. функции режима **совера** могут поддерживаться не для всех CHOWETOB

#### **Например:**

#### Ручная коррекция экспозиции (эксг окоррекция, EV) (6) (6)

В зависимости от яркости внешнего света ваши снимки могут получиться слишком светлыми или темными. В этом случае можно вручную скорректировать экспозицию, уменьшив или увеличив значение EV, чтобы снимки получились лучше.

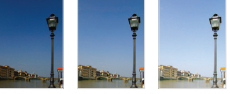

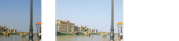

Темнее (-) Нейтоально (0) Ярче (+)

Доступно **в** режимах Программный, DIS и Вилео

### Значки, используемые в данном руководстве

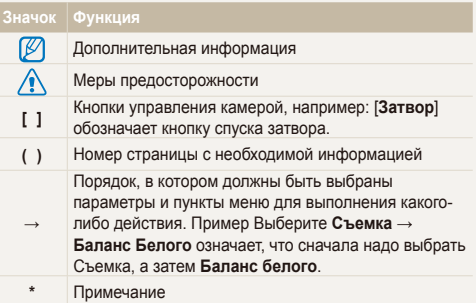

### Аббревиатуры, используемые в данном руководстве

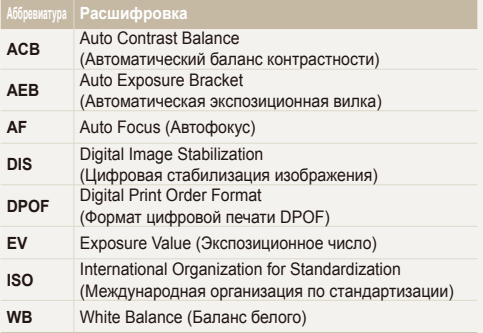

### Выражения, используемые в руководстве пользователя

### Нажатие кнопки спуска затвора

- Слегка нажать [Затвор]: Нажмите кнопку затвора наполовину
- Нажать **[Затвор**]: Нажать кнопку затвора до конца

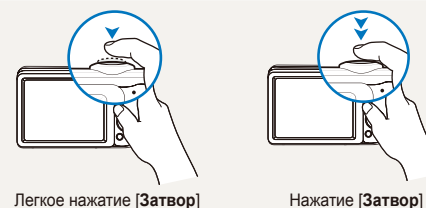

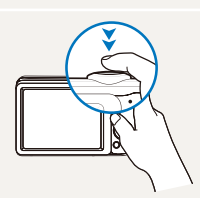

### **Экспозиция (яркость)**

Экспозицией называется количество света, попадающее в объектив камеры. Экспозиция изменяется при регулировании значений выдержки, диафрагмы и светочувствительности ISO. От экспозиции зависит, темным или светлым будет снимок.

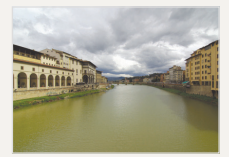

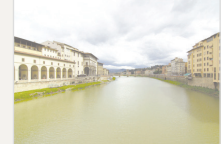

Нормальная экспозиция

Передержка (снимок слишком яркий)

### Объект, фон и композиция

- Объект: Основной объект сюжета, например человек, животное или натюрморт.
- Фон: Предметы вокруг объекта.
- Композиция: Комбинация объекта и фона.

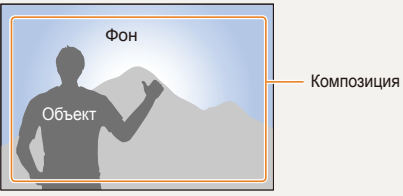

# <span id="page-7-0"></span>Общие вопросы

В этом разделе содержатся ответы на часто задаваемые вопросы. Ряд проблем можно легко решить, установив соответствующие параметры съемки.

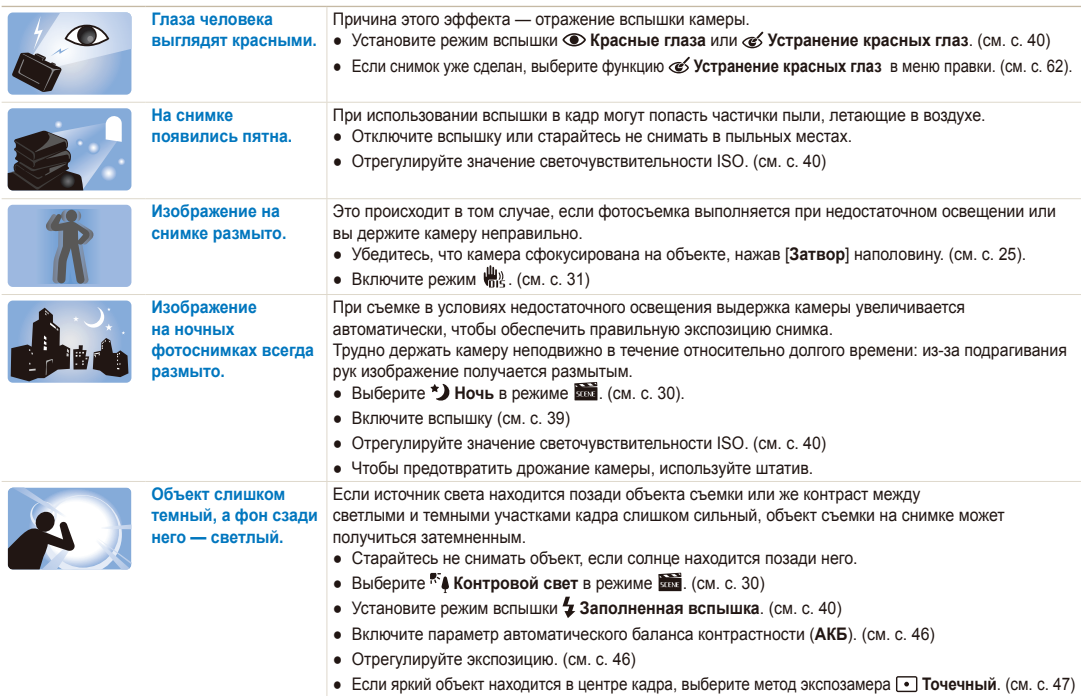

# <span id="page-8-0"></span>Краткий справочник

# Съемка людей

- $\frac{1}{20}$  **xiax** neжим > Прекрасный снимок  $\geq 30$
- $\frac{30}{200}$  режим > Портрет  $\triangleright$  30
- Красные глаза, Устранение красных глаз (предотвращение появления или устранение красных глаз)  $\blacktriangleright$  40
- Обнаружение лица $\blacktriangleright$  43

### Съемка в ночное время или при плохом освешении

- $\cdot$   $\overline{30}$
- **SOB** режим > Закат, Рассвет ▶ 30
- Параметры вспышки 39
- Значение ISO (для корректировки чувствительности  $\kappa$  свету)  $\blacktriangleright$  40

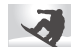

#### Съемка движущихся объектов

 $\bullet$  Непрерывная, Движение  $\blacktriangleright$  49

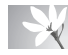

### Съемка насекомых или цветов

- БО режим > Макросъемка ▶ 30
- Макро, Автомакро (для съемки объектов крупным планом)  $\blacktriangleright$  41
- Баланс белого (изменение цветового оттенка) ▶ 47

# Изменение экспозиции (яркости)

- Значение ISO (для корректировки чувствительности  $\kappa$  свету)  $\blacktriangleright$  40
- ЕV (для регулировки экспозиции) 46
- АБК(для компенсирования объектов, находящихся на слишком ярком фоне) ▶ 46
- $\bullet$  Экспозамер  $\blacktriangleright$  47
- AEB (для трехкратной съемки одного сюжета с разной экспозицией) ▶ 49

# Применение эффектов

- Автофильтр (для применения эффектов) > 50
- Регулировка изображения (для регулировки Насыщенность, Резкость и Контраст) ▶ 51

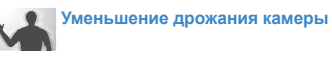

 $\mathbf{H}$ <sup>31</sup> режим  $\blacktriangleright$  31

- Просмотр файлов по категориям в Умном альбоме  $\blacktriangleright$  54
- Удаление всех файлов с карты памяти > 56
- Просмотр фотографий в виде слайд-шоу ▶ 57
- Просмотр фотографий на экране телевизора ▶ 64
- Подключение камеры к компьютеру ▶ 65
- Регулировка качества и громкости звука  $\triangleright$  75
- Регулировка яркости дисплея  $\triangleright$  75
- $\bullet$  Смена языка лисплея  $\triangleright$  76
- Установка даты и времени  $\blacktriangleright$  76
- Форматирование карты памяти  $\triangleright$  76
- $\bullet$  Устранение неполадок  $\blacktriangleright$  90

# <span id="page-9-0"></span>**Оглавление**

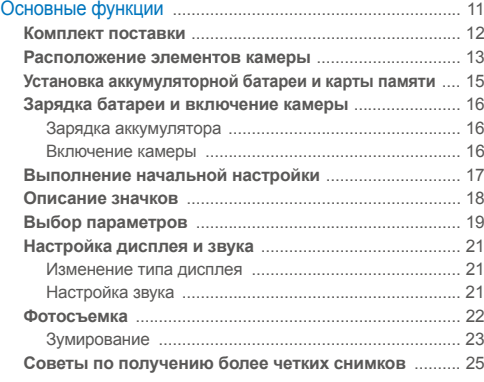

### [Ɋɚɫɲɢɪɟɧɧɵɟɮɭɧɤɰɢɢ](#page-27-0)

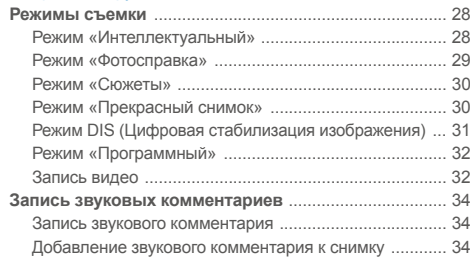

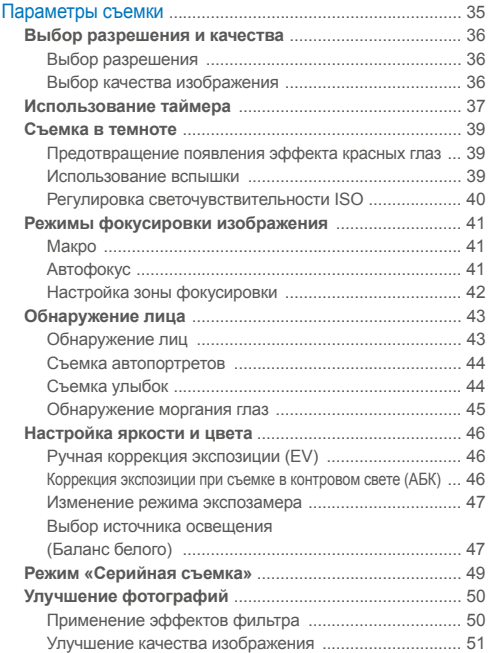

### Оглавление

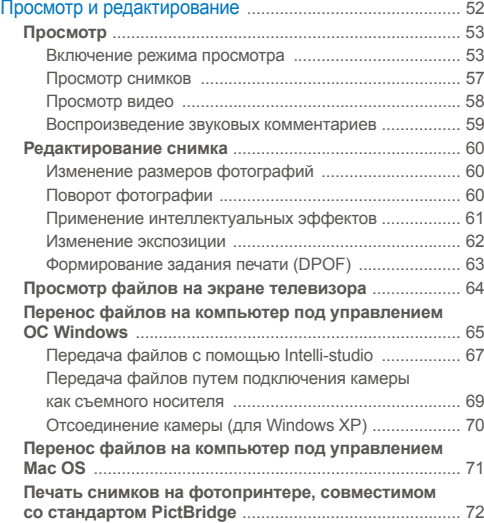

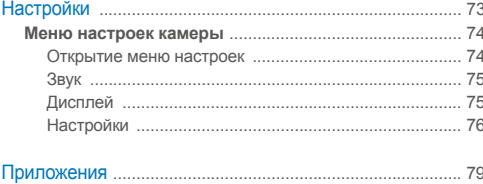

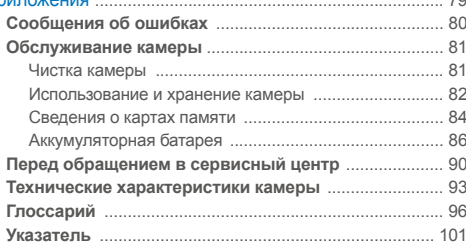

# <span id="page-11-0"></span>Основные функции

В этой главе описывается расположение элементов управления камеры, значки и основные функции съемки.

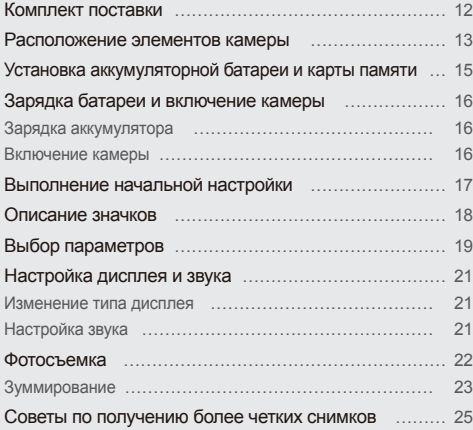

# <span id="page-12-0"></span>Комплект поставки

При распаковке камеры убедитесь в наличии следующих компонентов.

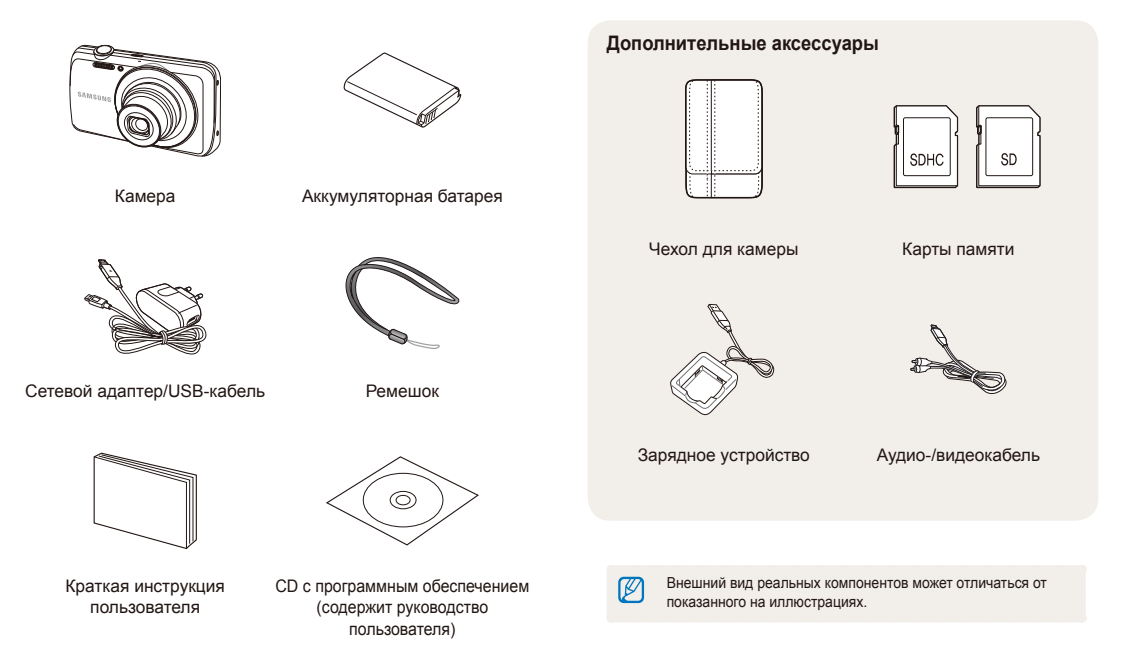

## <span id="page-13-0"></span>Расположение элементов камеры

Перед началом использования камеры ознакомьтесь с частями камеры и их функциями.

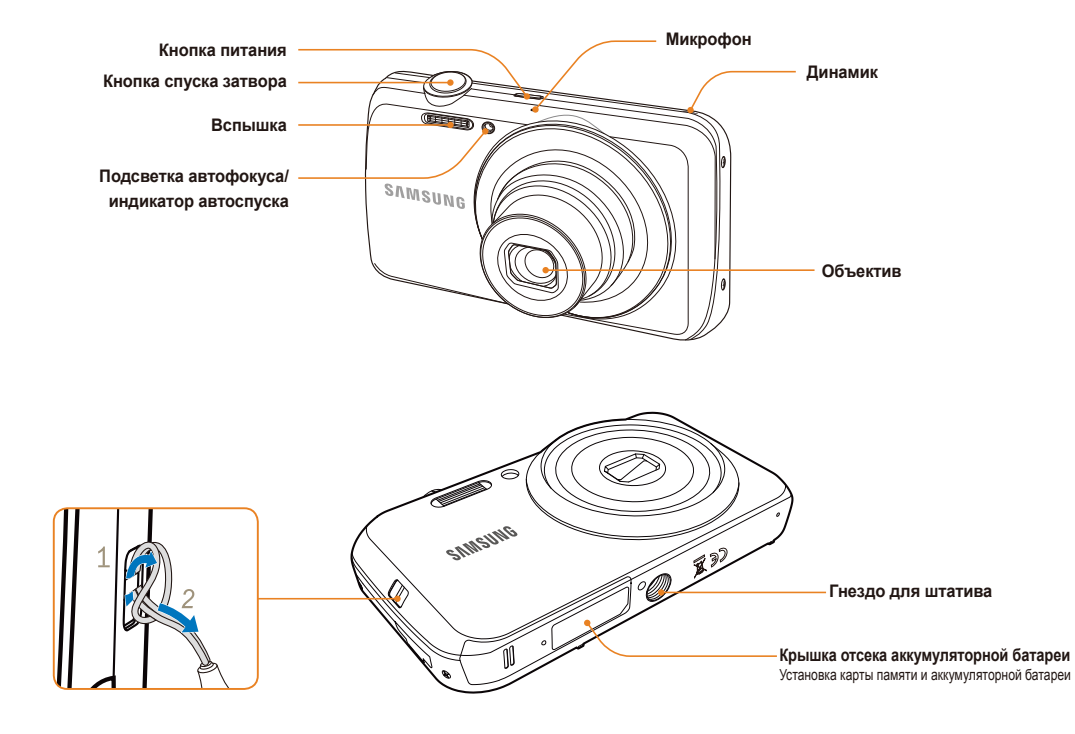

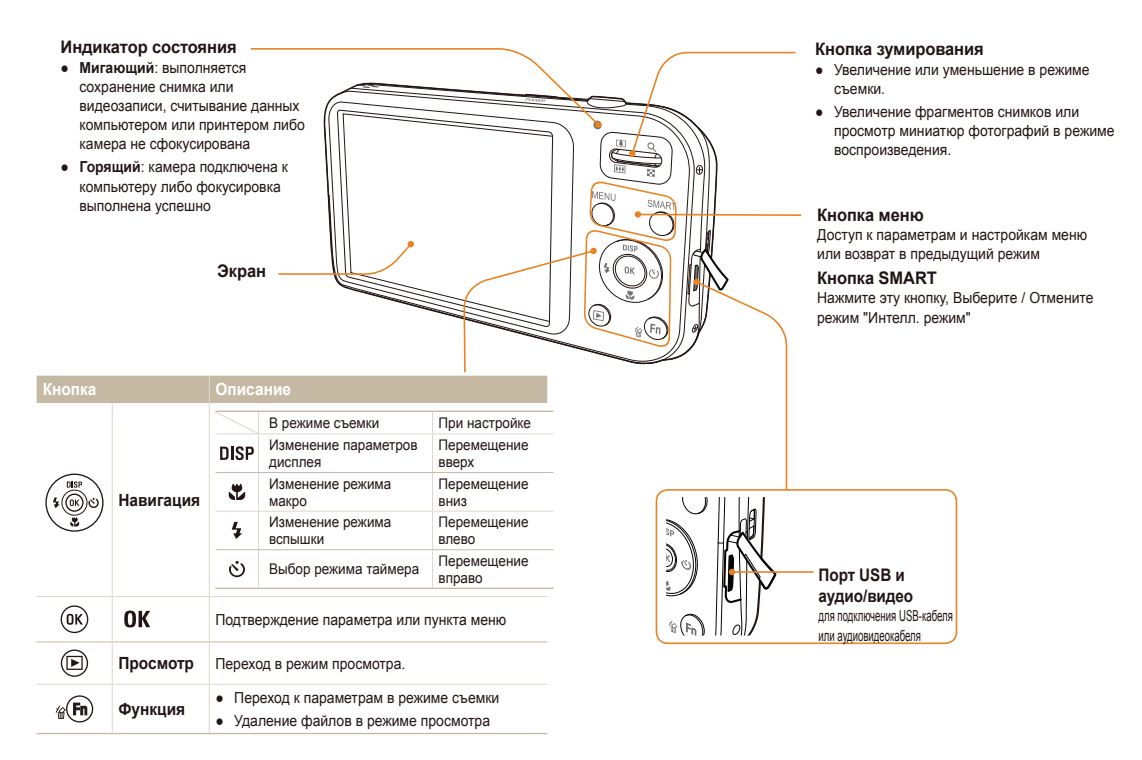

# <span id="page-15-0"></span>Установка аккумуляторной батареи и карты памяти

В этом разделе описывается, как устанавливать аккумуляторную батарею и дополнительно приобретаемую карту памяти.

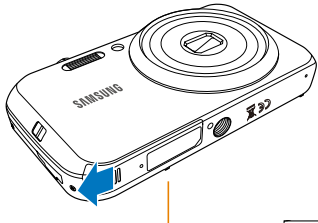

Вставьте карту памяти зопотистыми контактами вниз.

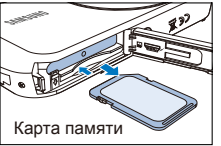

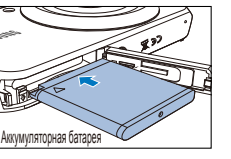

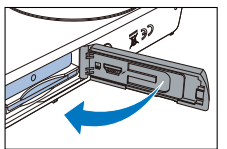

### Извлечение аккумуляторной батареи и карты памяти

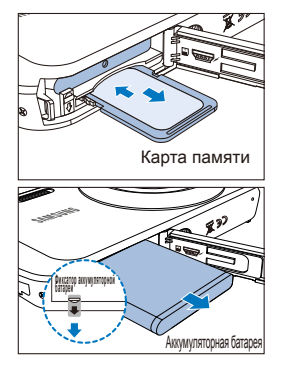

Слегка нажмите на карту памяти чтобы освоболить ее фиксатор, а затем извлеките ее из разъема.

Отведите фиксатор **ВНИЗ. ЧТОбЫ ИЗВЛЕЧЬ** аккумуляторную батарею.

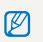

• Встроенную память можно использовать для временного хранения данных в отсутствие карты памяти.

• Вставляйте карту памяти правильно. Неправильная установка карты памяти может привести к повреждению камеры или самой карты памяти.

Вставьте батарею логотипом Samsung вниз.

# <span id="page-16-0"></span>Зарядка батареи и включение камеры

### Зарядка аккумулятора

Перед первым использованием камеры необходимо зарядить аккумуляторную батарею. Подключите USB-кабель к сетевому адаптеру, а затем - другой конец кабеля с индикатором к камере.

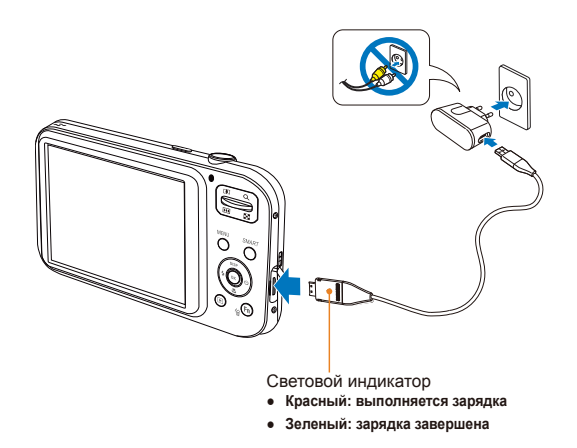

### Включение камеры

Нажмите кнопку питания [POWER] для включения или BЫКЛЮЧЕНИЯ КАМЕЛЫ

• При первом включении появится экран начальной настройки (см. с. 17)

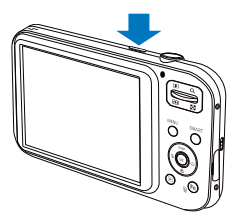

#### **Включение камеры в режиме просмотра**

Нажмите кнопку [▶]. Камера переходит в режим просмотра сразу после включения.

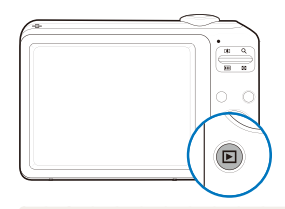

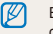

Если при включении камеры нажать и удерживать кнопку [▶] около 5 секунд, камера включится без звуковых сигналов.

# <span id="page-17-0"></span>Выполнение начальной настройки

Экран начальной настройки позволяет установить основные параметры камеры.

- **Нажмите кнопку питания [POWER].** 
	- При первом включении появится экран начальной настройки
- 2 Нажмите [ $\circ$ )] или [OK], чтобы выбрать Language, и нажмите [6)] или [ОК].

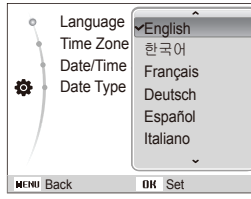

- **3 Нажмите кнопку [DISP] или [ . ]**, чтобы выбрать язык, затем нажмите кнопку  $\lceil OK \rceil$ .
- 4 Нажмите [DISP] или [  $\mathcal{L}$  ], чтобы выбрать Часовой пояс , а затем нажмите [ $\circ$ ) или [OK].
- *5* Нажмите кнопку [  $\sharp$  ] или [ $\circ$ )], чтобы выбрать часовой пояс, затем нажмите кнопку [ОК].
	- Чтобы настроить переход на летнее время, нажмите кнопку[DISP].

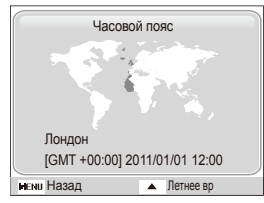

- Нажмите [DISP] или [  $\mathbb{Z}$ ]. чтобы выбрать Пк **Установка времени/даты**, а затем нажмите [6] или [OK].
- Нажмите кнопку [ 4 ] или [  $\ddot{\circ}$  )], чтобы выбрать элемент.

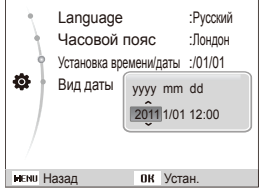

- **Нажмите кнопку [DISP] или [**  $\ddot{\ddot{\imath}}$ **]. чтобы задать время и** дату, затем нажмите кнопку [ОК].
- **Нажмите [DISP] или [ № ]**, чтобы выбрать Вид даты, затем нажмите [63] или [OK].

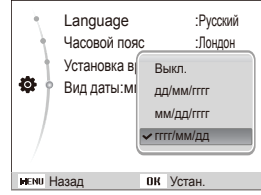

- *10* Нажмите **[DISP]** или **[ №** ], чтобы выбрать Вид даты, и нажмите  $[OK]$ .
- **Нажмите [MENU] для перехода в режим съемки.**

# <span id="page-18-0"></span>**Описание значков**

В зависимости от выбранного режима и установленных параметров на дисплее отображаются разные значки.

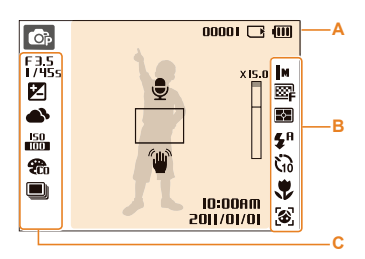

### $A.$  Информация

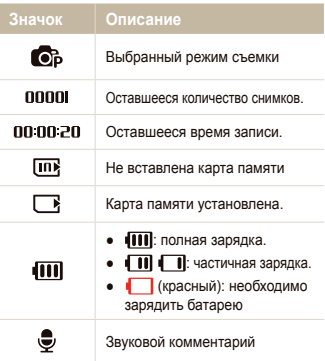

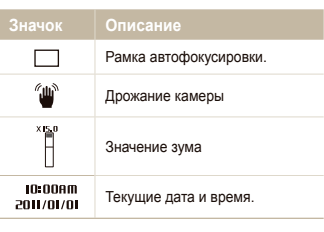

### **В.** Значки справа

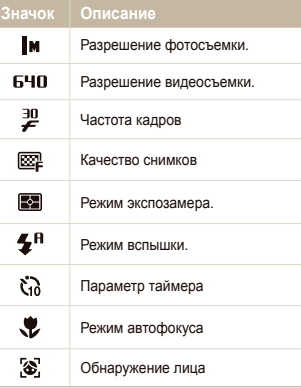

### $C.$  Значки слева

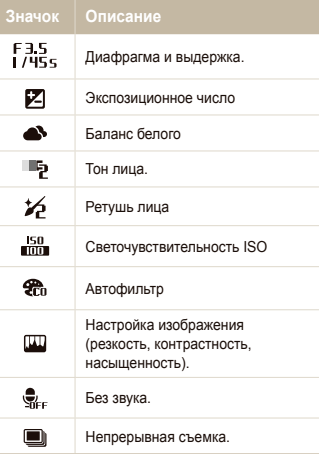

# <span id="page-19-0"></span>**Выбор параметров**

Чтобы выбрать параметр, нажмите кнопку [MENU], затем кнопку ([DISP], [...], [4], [с)]).

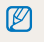

Параметры съемки можно настроить с помощью кнопки [Fn], однако при этом некоторые параметры булут нелоступны.

- В режиме съемки нажмите кнопку [MENU].
- 2 Используйте кнопки навигации для перехода к нужному параметру или пункту меню.
	- Для перемещения влево или вправо нажимайте кнопку  $\lceil 2 \rceil$ или $\lceil 0 \rceil$ .
	- Лля перемещения вверх или вниз нажимайте кнопку **[DISP]** или [...].

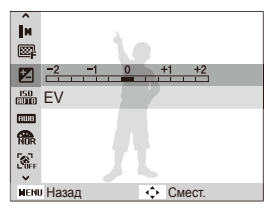

3 Нажмите кнопку [OK], чтобы подтвердить выбор параметра или пункта меню.

#### **Возврат к предыдущему меню**

Для возврата к предыдущему меню нажмите кнопку меню [MENU].

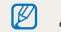

Для возврата в режим съемки нажмите [Затвор].

#### Выбор параметров

### Например: Выбор баланса белого в режиме «Р»

- В режиме съемки нажмите кнопку [MENU].
- 2 Нажмите кнопку [DISP] или [...]. чтобы выбрать пункт **Режим**, затем нажмите кнопку [6] или [OK].
- 3 Нажмите [DISP] или [...], чтобы перейти к режиму Программный, и нажмите [6] или [OK].

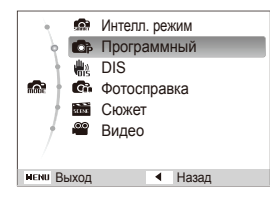

- 4 Нажмите кнопку [MENU].
- 5 Нажмите кнопку [DISP] или [...]. чтобы выбрать пункт **Съемка.** затем нажмите кнопку [6] или [ОК].

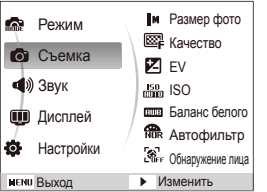

**6** Нажмите кнопку [DISP] или [...], чтобы выбрать пункт Пк **Баланс белого**, затем нажмите кнопку [6] или [OK].

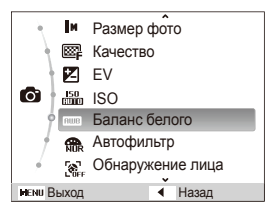

*Нажмите кнопку* [ $\frac{I}{2}$ ] или [ $\circ$ )], чтобы выбрать параметр Баланс белого

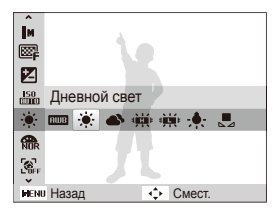

Нажмите кнопку [OK].

# <span id="page-21-0"></span>Настройка дисплея и звука

В этом разделе описывается настройка отображаемой на дисплее информации и звуковых сигналов.

### Изменение типа дисплея

Выберите тип дисплея для съемки в режиме Просмотра. Каждый тип отображает различную информацию о съемке и просмотре.

Нажимайте кнопку [DISP], чтобы изменить тип дисплея.

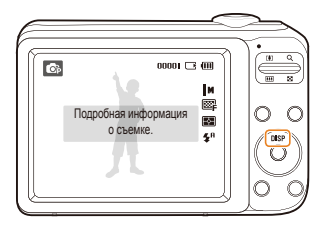

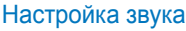

Настройка звукового сигнала, издаваемого камерой во время работы.

- 1 В режиме съемки или просмотра нажмите кнопку [MENU].
- 2 Выберите Звук → Звук. Сигн → параметр.

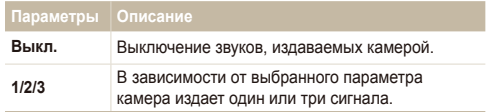

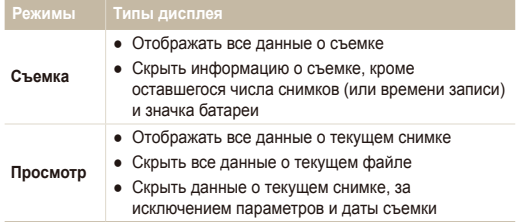

# <span id="page-22-0"></span>**Фотосъемка**

В этом разделе описывается быстрый и легкий способ фотосъемки в Интеллектуальном режиме.

- В режиме съемки нажмите кнопку [MENU].
- 2 Нажмите кнопку [DISP] или [...], чтобы выбрать пункт **Режим, затем нажмите кнопку [Ö] или [OK].**
- $3$  **Нажмите [DISP] или [.)**, чтобы выбрать Интелл. **режим**, затем - [ОК].

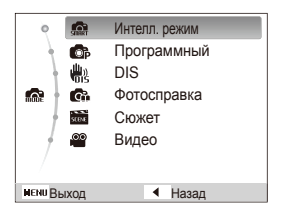

4 Скомпонуйте кадр.

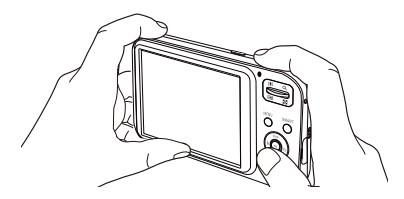

- **5** Слегка нажмите [Затвор] для фокусировки.
	- Объект в фокусе будет выделен зеленой рамкой.
	- Если рамка имеет красный цвет, значит, объект находится не в фокусе.

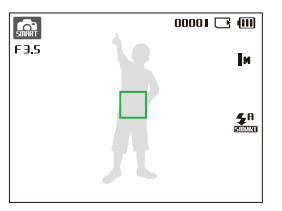

 $6$  Нажмите [Затвор], чтобы сделать снимок.

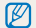

Советы о том, как получить более четкие снимки, см. на стр. 25.

### <span id="page-23-0"></span>Зумирование

С помощью Зумирование можно делать съемку крупным планом. Камера имеет пятикратный оптический зум. двукратный Интеллектуальный зум и трехкратный цифровой зум. Интеллектуальный и цифровой зум нельзя использовать одновременно.

Чтобы приблизить объект, сдвиньте [Масштаб] вверх. Чтобы уменьшить объект, сдвиньте [Масштаб] вниз.

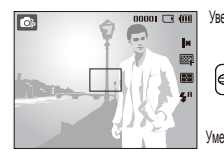

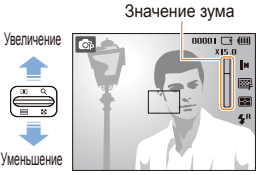

Ø

Значения зума, доступные при видеосъемке, отличаются от значений зума при фотосъемке.

### **Шифровой зум**

Если индикатор зума находится в цифровом диапазоне, камера использует цифровой зум. При этом качество изображения может снизиться. Сочетание оптического зума и цифрового зума позволяет получать 15-кратное увеличение.

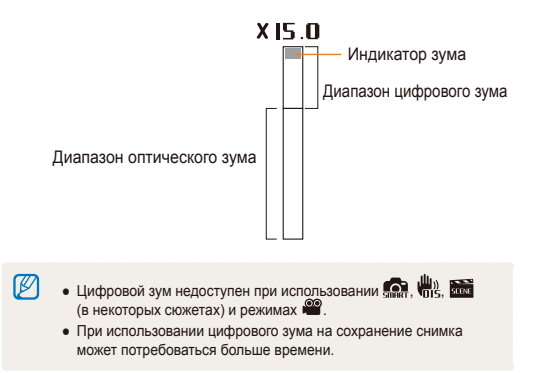

#### Интеллектуальный зум

Если индикатор зума находится в диапазоне Интеллектуального зума, камера использует Интеллектуальный зум. При использовании Интеллектуального зума разрешение фотоснимка зависит от значения зума. Сочетание оптического зума и Интеллектуального зума позволяет получать 10-кратное vвеличение.

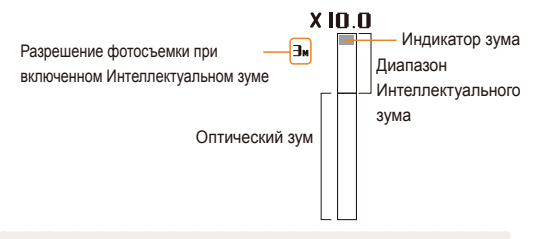

- Интеллектуальный зум доступен только в режимах  $\mathbb{Z}$ **Ω**, **Θ** *μ* **h**, θ некоторых сюжетах.)
	- Intelli-зум доступен только при использовании разрешения с соотношением сторон 4:3. Если при использовании Intelli-зума выбрать другое разрешение, он автоматически выключится.
	- Интеллектуальный зум позволяет получать фотоснимки с меньшей потерей качества, чем при цифровом зуме. При этом качество фотоснимка может быть ниже, чем при использовании оптического зума.

### Настройка Интеллектуального зума

- В режиме съемки нажмите кнопку [MENU].
- Выберите Съемка → Интеллектуальный зум → параметр.

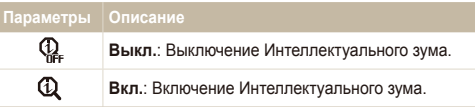

### <span id="page-25-0"></span>Советы по получению более четких снимков

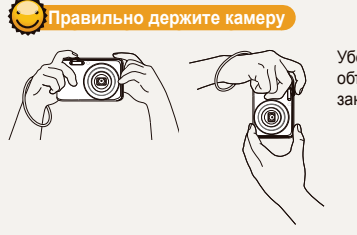

Убелитесь, что **Объектив ничем не** закрыт.

### **Лспользуйте функции стабилизации изображения**

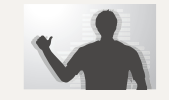

 $\begin{array}{|c|} \hline \mathbb{O}_P \\ \hline \mathbb{F}^1_{/ \mathsf{HSS}} \end{array}$ 

• Установите режим  $\frac{10}{10}$ <sub>8</sub>, чтобы использовать функцию цифрового уменьшения сотрясения.  $(CM, C, 31)$ 

Дрожание камеры

le забывайте сначала слегка нажимать кнопку затвора े

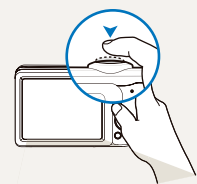

Слегка нажмите <sup>[3</sup>атвор] и отрегулируйте фокусировку. При этом камера автоматически выполняет фокусировку и настраивает экспозицию.

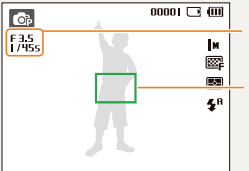

Кроме того, камера автоматически устанавливает значения диафрагмы и выдержки.

#### Рамка фокусировки

- $\bullet$  Если рамка фокусировки приобрела зеленый цвет, полностью нажмите **[Затвор]**, чтобы сделать фотоснимок.
- Если рамка красного цвета, сместите кадр и еще раз наполовину нажмите [Затвор].

При съемке в темноте не следует устанавливать режим вспышки Медленная синхронизация или Выкл. В этих режимах диафрагма открыта дольше, и удерживать камеру неподвижно во время съемки может оказаться затруднительным.

• Используйте штатив или установите режим Заполн. **вспышка**. (см. с. 40)

сли " отображается значок

 $00001 \square$ 

圂 R.  $\circledcirc$ 

• Отрегулируйте значение светочувствительности ISO.  $(CM, C, 40)$ 

### **ледите за тем, чтобы камера была сфокусирована на объекте съемки**

Затруднения при фокусировке могут возникнуть в следующих случаях:

- слабая контрастность между объектом и фоном (например, цвет одежды человека сливается с фоном);
- источник света за объектом слишком яркий;
- объект очень яркий (светится);
- объект съемки имеет горизонтальную текстуру (например, жалюзи);
- объект находится не в центре кадра.

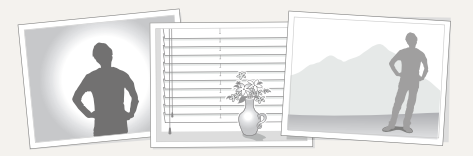

#### Использование блокировки фокуса

Слегка нажмите [Затвор] для фокусировки. Когда объект будет в фокусе, можно сместить камеру для изменения композиции кадра. Чтобы сделать снимок, нажмите **[Затвор].** 

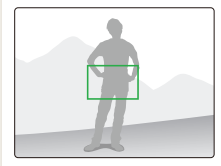

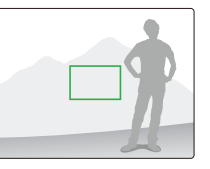

• При съемке в условиях плохого освещения:

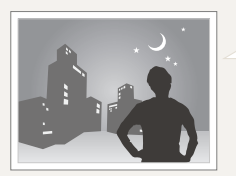

Включите вспышку (CM. C. 39)

• При съемке быстродвижущихся объектов:

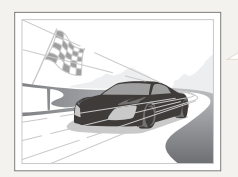

Используйте непрерывную съемку или функцию съемки движущихся объектов  $(CM, C, 49)$ 

# <span id="page-27-0"></span>Расширенные функции

В этой главе описывается, как делать снимки в различных режимах, снимать видео и записывать звуковые комментарии.

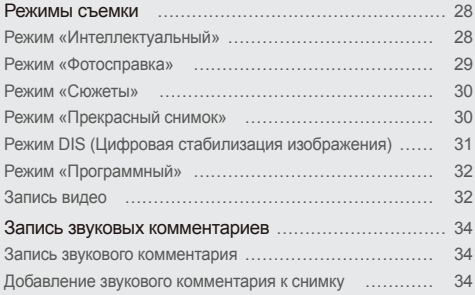

## <span id="page-28-0"></span>**Режимы съемки**

Фотосъемка и съемка видео с выбором оптимального режима для имеющихся условий.

### Режим «Интеллектуальный»

В интеллектуальном режиме камера автоматически выбирает соответствующие настройки на основе определения типа сюжета. Интелл. режим удобен для тех. кто плохо знаком с настройками камеры для различных сюжетов.

- В режиме съемки нажмите кнопку [MENU].
- 2 Выберите Режим → Интелл. режим.

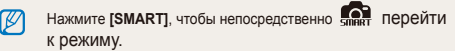

### $3$  Скомпонуйте кадр.

• Камера автоматически выберет сюжет. В левом верхнем углу экрана отобразится значок соответствующего сюжетного режима. Ниже приводится перечень возможных 3HAYKOR

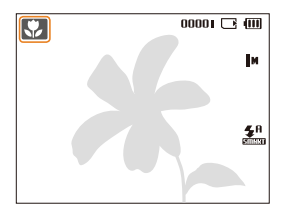

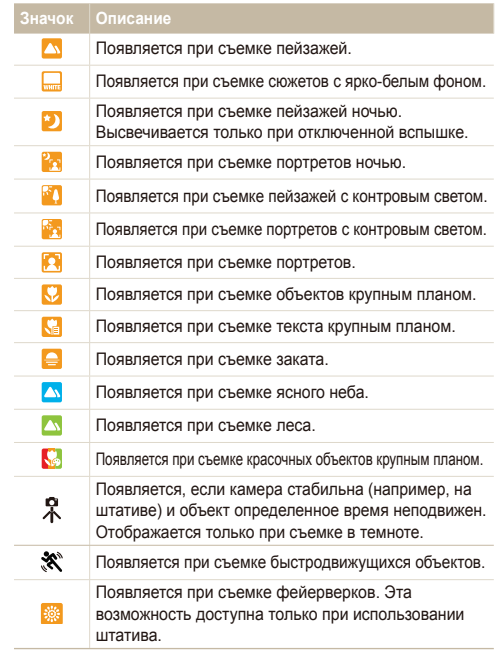

#### <span id="page-29-0"></span>Режимы съемки

- **Слегка нажмите [Затвор] для фокусировки.**
- **Нажмите <b>Затвор**], чтобы сделать снимок.
- Если автоматически распознать сюжетный режим не удается, Ø отображается значок "С. и используются настройки по умолчанию.
	- Даже при обнаружении в кадре лица портретный режим выбирается не всегда. Это связано с положением человека и условиями освещения.
	- При неблагоприятных условиях, например при дрожании камеры, неправильно подобранном освещении или расстоянии до объекта, камера может некорректно выбрать сюжетный режим.
	- Даже при использовании штатива камера может неверно определять режим  $\Omega$ , если объект съемки движется.

### Режим «Фотосправка»

Помогает изучить правильный способ фотосъёмки и включает решения вероятных проблем, которые могут возникнуть в процессе эксплуатации. Данный режим также позволяет отработать наилучший способ фотографирования.

- В режиме съемки нажмите кнопку [MENU].
- Выберите Режим → Фотосправка.
- Выберите необходимые параметры

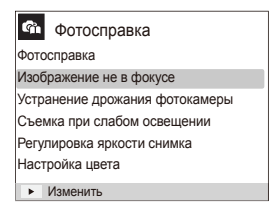

### <span id="page-30-0"></span>**Режим «Сюжеты»**

Съемка с параметрами для заданного сюжета.

- В режиме съемки нажмите кнопку [MENU].
- 2 Выберите Режим → Сюжет → сюжет.

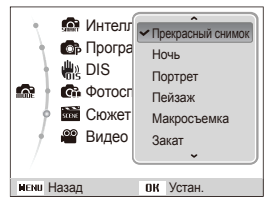

- Чтобы изменить сюжетный режим, нажмите [MENU] и выберите Режим  $\rightarrow$  Сюжет  $\rightarrow$  сюжет.
- Информацию о режиме Прекрасный снимок см. в разделе "Использование режима Прекрасный снимок" на стр. 30.
- **3** Скомпонуйте кадр и слегка нажмите [Затвор] для фокусировки.
- $4$  **Нажмите [Затвор]** чтобы слепать снимок

### Режим «Прекрасный снимок»

Режим «Прекрасный снимок» позволяет делать снимки людей с использованием параметров, скрывающих недостатки лица.

- В режиме съемки нажмите кнопку [MENU].
- Выберите Режим → Сюжет → Прекрасный снимок.
- $\beta$  Для осветления кожи объекта (только лица) нажмите [MENU] и перейдите к шагу 4. Чтобы скрыть несовершенства кожи, нажмите [MENU] и перейдите κ **Π**ιary 5
- 4 Выберите Съемка → Тон лица → параметр.
	- Более высокое значение обеспечит более светлый тон

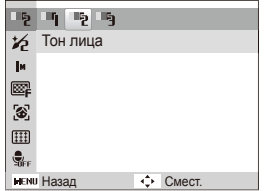

M

### <span id="page-31-0"></span>*5* Выберите Съемка → Ретушь лица → параметр.

• Чтобы скрыть недостатки в большей степени, увеличьте значение этого параметра.

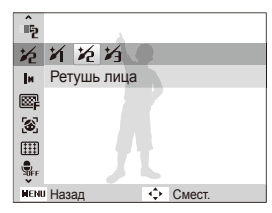

- Скомпонуйте кадр и слегка нажмите [Затвор] для фокусировки.
- **7 Нажмите [Затвор]**, чтобы сделать снимок.

Будет установлено фокусное расстояние Автомакро.

### Режим DIS (Цифровая стабилизация изображения)

Камера позволяет снизить влияние сотрясения камеры и предотвратить размытость фотографий благодаря функции цифровой стабилизации изображения.

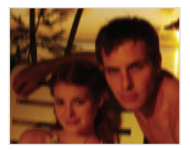

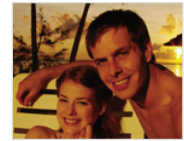

 $\mathbb{Z}$ 

До коррекции После коррекции

- В режиме съемки нажмите кнопку [MENU].
- Выберите Режим → DIS.
- Скомпонуйте кадр и слегка нажмите [Затвор] для фокусировки.
- 4 Нажмите [Затвор], чтобы сделать снимок.
	- В этом режиме цифровой зум не работает.
		- Если объект съемки быстро движется, снимок может получиться размытым.
		- В помещениях, в которых освещение ярче, чем от флуоресцентной лампы, функция DIS может не работать.

### <span id="page-32-0"></span>Режим «Программный»

В программном режиме можно задавать различные параметры съемки, но при этом значения выдержки и диафрагмы устанавливаются автоматически.

- В режиме съемки нажмите кнопку [MENU].
- Выберите Режим → Программный.

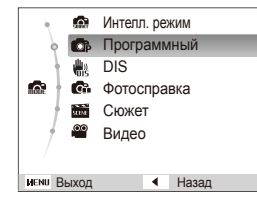

Задайте параметры.

(Список параметров представлен в разделе "Параметры съемки")

- 4 Скомпонуйте кадр и слегка нажмите [Затвор] для фокусировки.
- **Нажмите [Затвор]**, чтобы сделать снимок.

### Запись видео

Можно записать видео до 4 Гб или 2 часов на каждый видеофайл Видео сохраняется в формате MJPEG.

- Некоторые карты памяти не поддерживают видеосъемку  $\mathbb {P}$ высокой четкости. В этом случае необходимо выбрать более низкое разрешение. (см. с. 36)
- В режиме съемки нажмите кнопку [MENU].
- Выберите Режим → Видео.
- Нажмите кнопку [MENU].
- 4 Выберите **Видео → Частота кадров** → частота кадров (количество кадров в секунду).
	- $\bullet$  По мере увеличения частоты кадров движение выглядит естественнее, однако при этом также увеличивается размер файла.
	- При съемке видео кратность увеличения и угол обзора могут уменьшиться.

Ø

- 5 Нажмите кнопку [MENU].
- $6$  Выберите **Видео → Звук** → параметр звука.

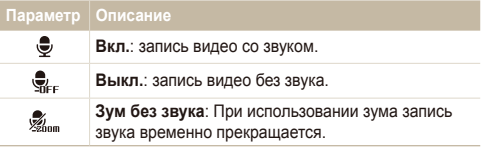

- $\overline{7}$  Задайте другие требуемые параметры. (Список параметров см. в главе "Параметры съемки").
- $\beta$  Чтобы начать запись, нажмите [Затвор].
- 9 Для остановки записи нажмите [Затвор] еще раз.

#### **Приостановка записи**

Камера позволяет временно приостановить видеосъемку. С помощью этой функции можно объединить несколько сюжетов в одном видеоклипе.

Нажмите кнопку [ ОК ], чтобы приостановить съемку. Для возобновления записи нажмите ее еще раз.

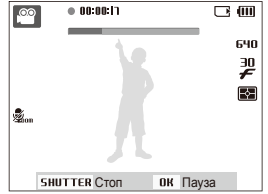

## <span id="page-34-0"></span>Запись звуковых комментариев

В этом разделе описывается, как записать звуковой комментарий, которую можно прослушать в любое время. Камера позволяет добавлять к снимкам короткие звуковые комментарии, описывающие условия съемки.

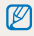

Наилучшее качество звука достигается при записи на расстоянии 40 CM OT KAMADH

### Запись звукового комментария

- В режиме съемки нажмите кнопку [MENU].
- $2$ ыберите Съемка → Звук → Запись.
- **Чтобы начать запись. нажмите [Затвор].** 
	- Можно записывать звуковые комментарии общей продолжительностью до 10 часов
	- $\bullet$  Нажмите  $\{OK \}$  для приостановки и возобновления записи.

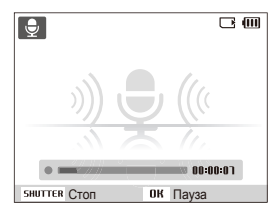

- 4 Для остановки записи нажмите [Затвор].
	- Для записи нового звукового комментария снова нажмите  $[3a$ **rBop**].
- **Нажмите [MENU] для перехода в режим съемки.**

### Добавление звукового комментария к снимку

- В режиме съемки нажмите кнопку [MENU].
- Выберите Съемка → Звук → Комментарии.
- Скомпонуйте кадр и сделайте снимок.
- Запишите короткий звуковой комментарий (максимум 10 секунд).
	- Начните запись звуковых комментариев сразу после съемки фотографии.
	- Нажмите **[Затвор**], чтобы остановить запись звукового комментария, прежде чем истекут 10 секунд.

Добавлять звуковые комментарии к снимкам в режиме серийной CЪАМКИ НАПЪЗЯ

# <span id="page-35-0"></span>Параметры съемки

Сведения о параметрах, которые можно настроить в режиме съемки.

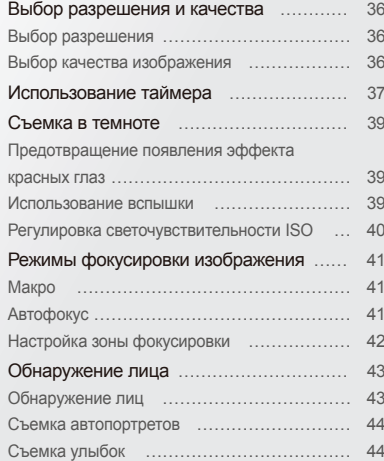

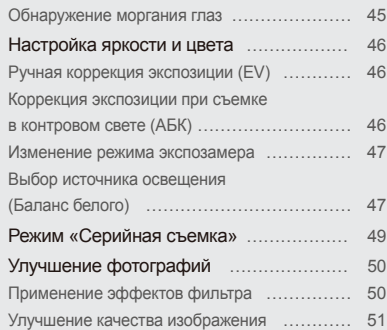
## **Выбор разрешения и качества**

В этом разделе описывается, как менять параметры разрешения и качества изображения.

### Выбор разрешения

При увеличении разрешения увеличивается количество пикселей, из которых состоит фотоснимок или видеозапись. что позволяет печатать снимки на бумаге большего формата или показывать видео на большом экране. При использовании высокого разрешения также увеличивается размер файла.

#### Во время съемки фотографии:

- **В режиме съемки нажмите кнопку [MENU]**
- Выберите Съемка → Размер фото → параметр.

#### Параметр | Описание

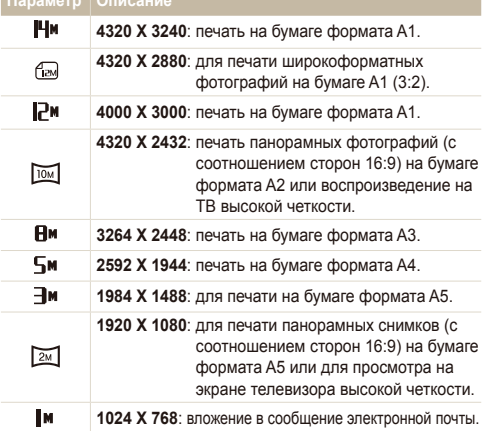

#### Во время съемки видео:

- В режиме <sup>60</sup> нажмите [MENU]
- Выберите Видео → Разрешение видео → параметр.

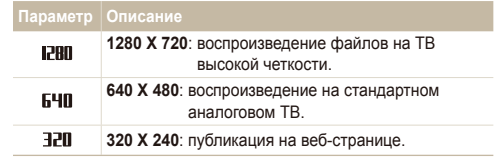

### Выбор качества изображения

Снимки сжимаются и сохраняются в формате JPEG. Чем выше качество изображения, тем больше размер файла.

- В режиме съемки нажмите кнопку [MENU].
- **2 Выберите Съемка → Качество → параметр.**

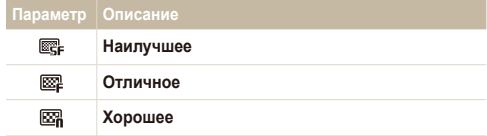

Параметры могут отличаться в зависимости от режима съемки.

## Использование таймера

В разделе описана настройка таймера для съемки в режиме таймера.

**В режиме съемки нажмите кнопку [** $\circ$ **)].** 

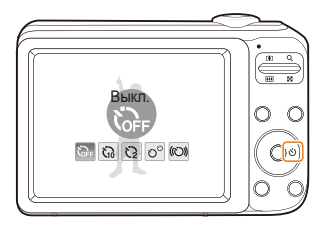

 $2$  Выберите нужный параметр.

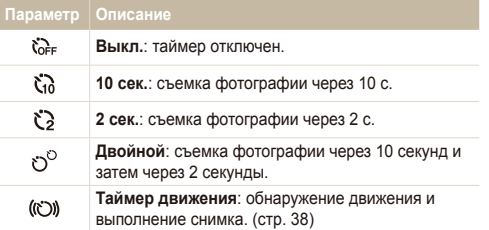

Параметры могут отличаться в зависимости от режима съемки.

- $\beta$  Для включения таймера нажмите [Затвор].
	- Начнет мигать подсветка автофокуса/индикатор таймера. Снимок будет сделан автоматически по истечении заданного интервала времени.

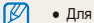

- Для отмены таймера нажмите [  $\check{\mathrm{N}}$  )].
- В зависимости от выбранных параметров обнаружения лица функция таймера или некоторые ее параметры могут быть недоступны.
- В режиме серийной съемки таймер недоступен.

#### Использование таймера

#### **Использование таймера движения**

- **В режиме съемки нажмите кнопку [** $\circ$ **)].**
- **Выберите (©).**
- **3** Нажмите **[Затвор**].
- 4 В течение 6 секунд после нажатия [Затвор] отойдите на расстояние около 3 м от камеры и оставайтесь там.
- 5 Чтобы включить таймер, сделайте какое-нибудь движение, например махните рукой.
	- Подсветка автофокуса/индикатор таймера начнет быстро мигать, когда камера обнаружит движение.

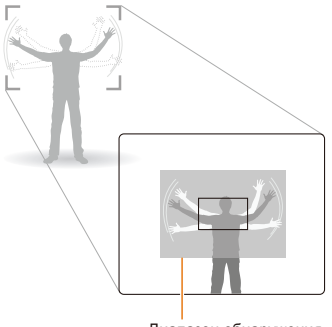

Диапазон обнаружения для таймера движения

- *6* Примите нужную позу для снимка, пока мигает подсветка автофокуса/индикатор таймера.
	- Подсветка автофокуса/индикатор таймера перестанет мигать непосредственно перед тем, как камера автоматически сделает снимок.

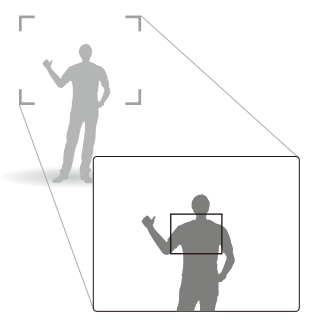

 $\varnothing$ 

Таймер движения может не работать в следующих случаях:

- вы находитесь на расстоянии больше 3 м от камеры;
- ваши движения слишком незначительны;
- слишком яркое освещение или контровой свет

## Съемка в темноте

В разделе описана фотосъемка ночью или при слабом освещении.

### Предотвращение появления эффекта красных глаз

Если для съемки человека при недостаточном освещении применяется вспышка, возможно появление эффекта «красных глаз». Чтобы избежать этого, выберите режим Красные глаза или Устранение красных глаз См. тараметры вспышки в разделе «Использование вспышки».

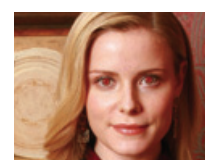

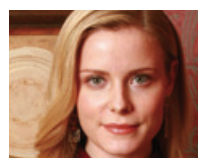

#### Использование вспышки **O** O<sub>p</sub>

Вспышка используется в случаях, если освещение слишком слабое или если требуется, чтобы снимок был более насышенным.

В режиме съемки нажмите кнопку [ $\frac{1}{2}$ ].

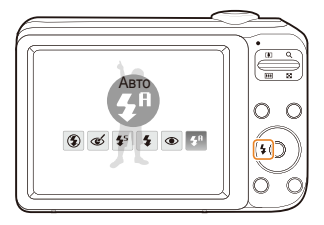

2 Выберите нужный параметр.

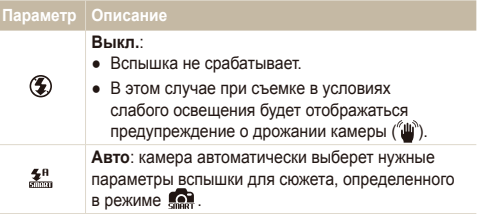

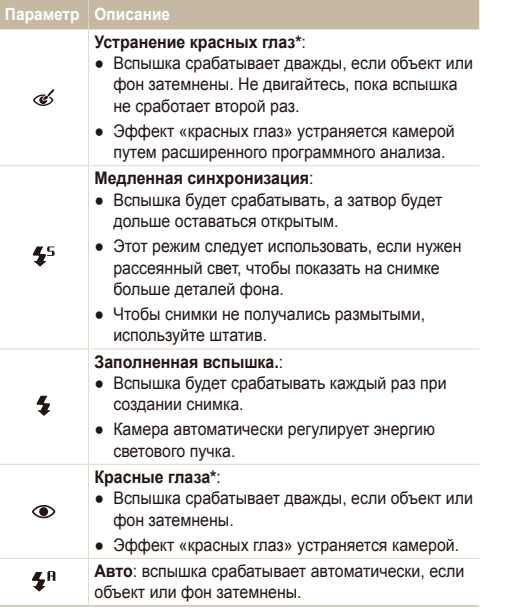

Параметры могут отличаться в зависимости от режима съемки. \* Между двумя срабатываниями вспышки предусмотрен интервал времени. Не двигайтесь, пока вспышка не сработает второй раз.

- Если включен режим серийной съемки или выбран параметр **Моргание глаз**, вспышка не работает.
	- Убелитесь что объекты нахолятся на рекоменлуемом расстоянии от вспышки (см. с. 93)
	- Если свет вспышки отражается или в воздухе много пыли, на фотоснимках могут появляться маленькие пятна.

### Регулировка светочувствительности ISO

Светочувствительность ISO - это мера чувствительности фотопленки к свету по стандарту Международной организации по стандартизации (ISO, International Organisation for Standardisation). Чем выше значение светочувствительности ISO, тем более чувствительной к свету становится камера. При высокой светочувствительности ISO можно получать высококачественные фотоснимки без использования вспышки.

- В режиме съемки нажмите кнопку [MENU].
- 2 Выберите Съемка → ISO → параметр.
	- Выберите значение Во для использования подходящего уровня ISO в зависимости от яркости и освещенности объекта.
- Чем выше выбранная светочувствительность ISO, тем больше Ø шумов может появиться на изображении.
	- При выборе **Лвижение** значение ISO становится **Авто**

ſØ

## Режимы фокусировки изображения

Учимся изменять фокусировку камеры.

网

Режим «Макро» используется для съемки крупных планов, WD например цветов или насекомых. Более подробные сведения о параметрах макросъемки можно найти в разделе «Использование автофокуса».

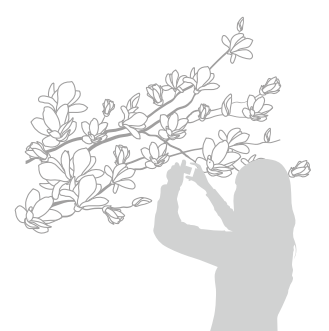

- Чтобы снимки не получались размытыми, старайтесь держать камеру неподвижно.
	- Выключите вспышку, если расстояние до объекта не превышает 40 см.

### Макро в тема и производительно на высокой действия в Автофокус

Для получения четких снимков выберите режим фокусировки с учетом расстояния до объекта съемки.

В режиме съемки нажмите кнопку [...].

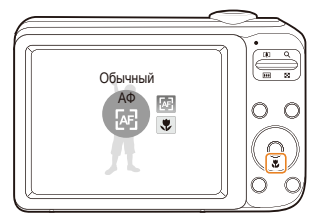

2 Выберите нужный параметр.

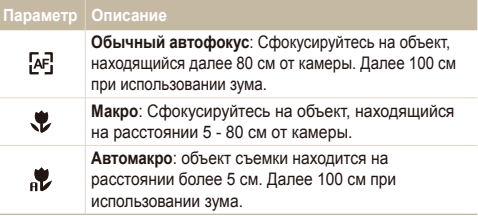

Параметры могут отличаться в зависимости от режима съемки.

### Настройка зоны фокусировки

Чтобы получить более четкий снимок, следует правильно выбрать зону фокусировки в зависимости от расположения объекта в кадре.

- **1** В режиме съемки нажмите кнопку [MENU].
- 2 Выберите Съемка → Зона фокусир. → параметр.

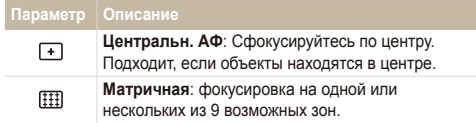

Параметры могут отличаться в зависимости от режима съемки.

## Обнаружение лица

При использовании функции обнаружения лица камера автоматически обнаруживает в кадре лица людей. При фокусировке на лице человека экспозиция настраивается автоматически, Функция **Моргание глаз** определяет, не закрыл ли глаза человек в кадре в момент съемки, а в режиме **Улыбка** снимок создается в тот момент, когда человек улыбается,

- В некоторых сюжетных режимах функция обнаружения лица недоступна.
	- $\bullet$  Обнаружение лица может работать неэффективно в следующих случаях:
		- объект находится далеко от камеры (рамка фокусировки отображается оранжевым цветом при выборе функций Улыбка и Моргание глаз).
		- освещение слишком сильное или слишком слабое:
		- человек не смотрит в камеру;

 $\mathbb {Z}$ 

- человек надел солнцезащитные очки или маску:
- ОСВЕЩЕНИЕ НЕСТАбильное, или съемка выполняется в условиях подсветки сзади.
- у человека сильно изменяется выражение лица.
- Обнаружение лица недоступно, если используется автофильтр или регулировка изображения.
- В зависимости от выбранных параметров обнаружения лица функция таймера или некоторые ее параметры могут быть недоступны.
- В зависимости от выбранных параметров функции обнаружения лица некоторые параметры серийной съемки могут быть недоступны.

### Обнаружение лиц

Камера может автоматически обнаруживать до 10 лиц в одном калпе

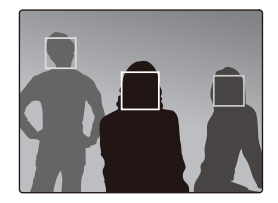

- В режиме съемки нажмите кнопку [MENU].
- Выберите Съемка → Обнаружение лица → Норма.
	- Лицо человека, находящегося ближе всего, отображается в белой рамке фокусировки, а остальные лица — в серых рамках фокусировки.
	- Чем ближе люди расположены к камере, тем быстрее выполняется обнаружение лиц.

ſØ

### Съемка автопортретов

Создание автопортрета. Камера автоматически устанавливает расстояние съемки и издает сигнал.

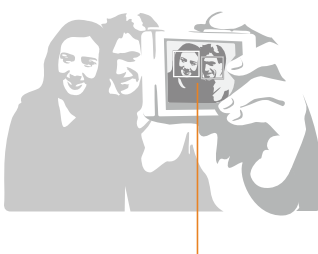

Звук раздастся, а его частота увеличится, когда в фокусе появится лицо.

- В режиме съемки нажмите кнопку [MENU].
- 2 Выберите Съемка → Обнаружение лица →  $A$ втопортрет.
- 3 Когда прозвучит звуковой сигнал, нажмите [Затвор].
- Сигнал не прозвучит, если Громкость установлена на Выкл. в  $\varnothing$ меню настроек камеры. (см. стр. 75)

## Съемка улыбок

Камера будет автоматически делать снимок при обнаружении vлыбающегося лица.

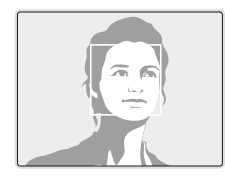

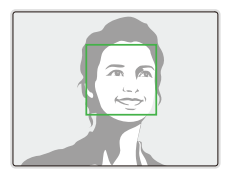

- В режиме съемки нажмите кнопку [MENU].
- Выберите Съемка → Обнаружение лица → Улыбка.
	- Если человек улыбается широко, камера быстрее обнаруживает улыбку.

### Обнаружение моргания глаз

Если камера обнаруживает, что глаза закрыты, выполняется последовательная съемка двух фотографий.

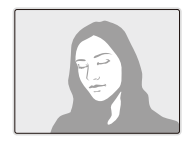

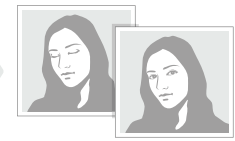

- В режиме съемки нажмите кнопку [MENU].
- 2 Выберите Съемка → Обнаружение лица → **Моргание глаз.**
- Держите камеру неподвижно, пока на экране отображается  $\mathbb{Z}$ надпись "Идет съемка"
	- Если не удалось обнаружить моргание глаз, появляется сообщение "Фото с закрытыми глазами". Сделайте другой CHΜΜΟΚ

## Настройка яркости и цвета

В этом разделе описывается, как регулировать яркость и цвета для повышения качества изображения.

### Ручная коррекция экспозиции (EV)

В зависимости от количества света снимки могут получиться слишком светлыми или темными. В этом случае можно вручную скорректировать экспозицию, чтобы снимки получались лучше.

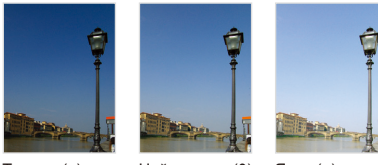

Темнее (-) Нейтрально (0) Ярче (+)

- В режиме съемки нажмите кнопку [MENU].
- $B$ ыберите Съемка → EV.
- Выберите значение экспозиционного числа.
- M • Установленное таким образом экспозиционное число сохранится. Может потребоваться снова изменить экспозицию. чтобы избежать переэкспонирования или недоэкспонирования.
	- Если выбор подходящей экспозиции затруднителен, выберите режим **AEB** (автоматическая экспозиционная вилка). происходит съемка трех фотографий с различной экспозицией: стандартной, недоэкспонированной и переэкспонированной.  $(CM, C, 49)$

#### Коррекция экспозиции при съемке в контровом свете (АБК) **IG**

Если источник света находится позади объекта или существует сильный контраст между объектом и фоном, на снимке объект может получиться затемненным. В этом случае vстановите опцию автоматического баланса контрастности  $(ABK)$ .

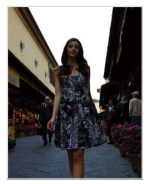

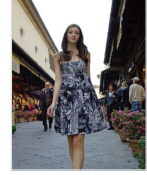

Без АБК С использованием **AFK** 

- В режиме съемки нажмите кнопку [MENU].
- Выберите Съемка → АБК → параметр.

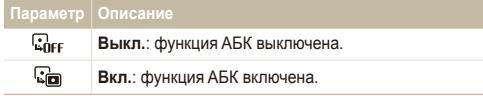

• Функция АСВ недоступна при использовании следующих **режимов: Непрерывная. Движение и режим АЕВ.** 

### Изменение режима экспозамера

В режиме экспозамера камера определяет количество света. Яркость и освещенность снимка изменяются в зависимости от выбранного режима экспозамера.

- В режиме съемки нажмите кнопку [MENU].
- 2 Выберите Съемка → Экспозамер → параметр.

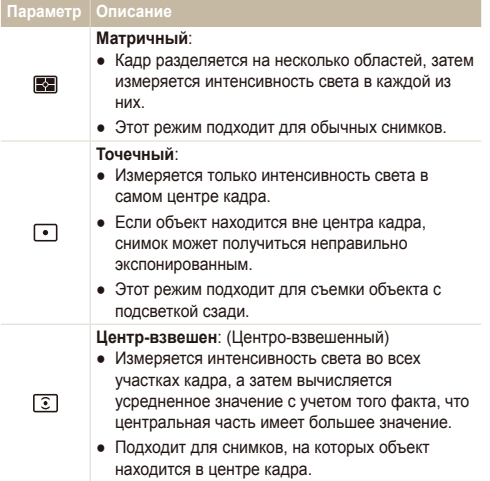

### Выбор источника освещения (Баланс белого)

Цвет снимка зависит от типа и качества источника света. Если вы хотите, чтобы цвета фотоснимка были реалистичными, выберите настройку баланса белого, соответствующую условиям освещения, например Дневной свет, Облачно или Лампы накаливания.

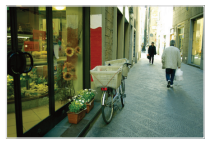

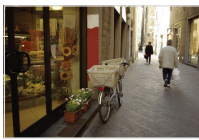

**ВИЛЕ** (Автоматический баланс белого) - • (Дневной свет)

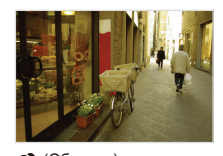

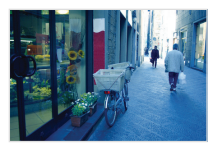

**◆ (Облачно)** <del>ф</del> (Лампы накаливания)

- В режиме съемки нажмите кнопку [MENU].
- 2 Выберите Съемка → Баланс белого → параметр.

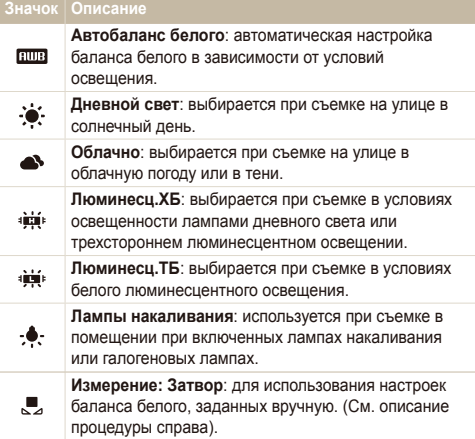

#### **Ручная настройка баланса белого**

- В режиме съемки нажмите кнопку [MENU].
- 2 Выберите Съемка → Баланс белого → Измерение: Затвор.
- 3 Направьте объектив на белый лист бумаги.

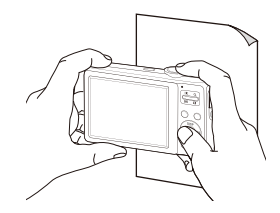

**4 Нажмите** [Затвор].

## Режим «Серийная съемка»

Съемка быстро перемещающихся объектов, естественных выражений лиц и жестов может быть затруднительной. Для таких случаев выберите один из режимов серийной съемки, чтобы быстро делать несколько снимков подряд.

r

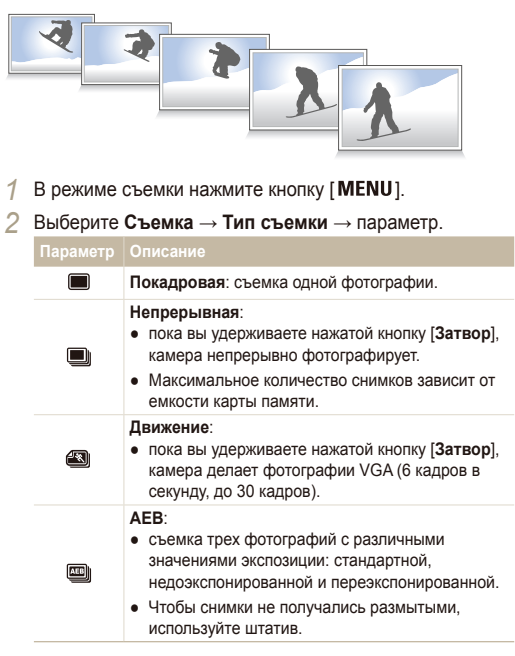

Параметры могут отличаться в зависимости от режима съемки.

- Использование вспышки, таймера и АБК невозможно, если не выбран параметр **Покадровая**.
- При выборе **Движение** значение ISO становится Авто, а разрешение - VGA.
- В зависимости от выбранных параметров функции обнаружения лица некоторые параметры серийной съемки могут быть недоступны.

## **Улучшение фотографий**

В этом разделе описывается, как улучшить снимки путем изменения некоторых параметров и применения эффектов Автофильтр.

## Применение эффектов фильтра

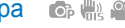

К снимкам можно применять разнообразные фильтры. создавая с их помощью неповторимые изображения.

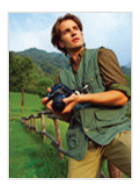

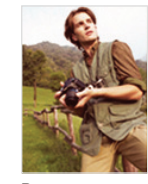

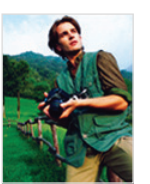

Высокая Ретро Холодн.

- В режиме съемки нажмите кнопку [MENU].
- 2 Выберите Съемка → Автофильтр→ параметр.
	- Выберите **Пользовательский RGB**, чтобы определить собственную тональность RGB.
- При использовании этой функции нельзя использовать M обнаружение лица и настройку изображения.

 $\check{\;}$ Определение пользовательского тона RGB $\check{\;}$ 

- В режиме съемки нажмите кнопку [MENU].
- Выберите Съемка → Автофильтр → Пользов. RGB.
- 3 Выберите цвет (R: красный, G: зеленый, В: синий).

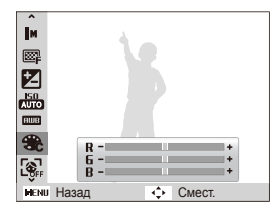

Задайте интенсивность выбранного цвета. (- меньше или + больше)

### Улучшение качества изображения

Контрастность, резкость и насыщенность снимков можно изменать

- В режиме съемки нажмите кнопку [MENU].
- 2 Выберите Съемка → Улучшение изображения.
- **3** Выберите параметр для настройки.
	- Контрастность
	- Peskocth
	- Насышенность
- 4 Задайте значение выбранного параметра.

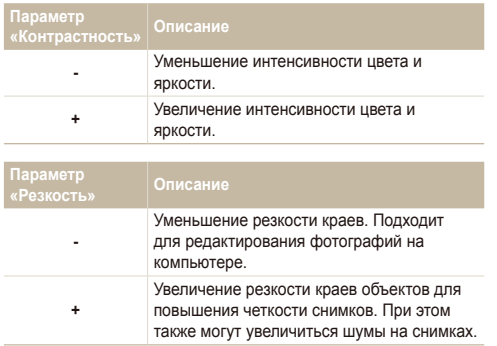

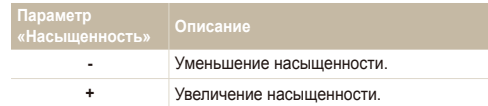

- Выберите значение 0, если не хотите выполнять никаких регулировок (подходит для печати).
	- При выборе параметра Улучшение изображения функция Автофильтр не работает.

 $\mathbb{Z}$ 

# Просмотр и редактирование

В этой главе описывается, как просматривать и Редактирование снимки и видеозаписи, а также прослушивать звуковые комментарии. Вы также научитесь подключать камеру к компьютеру, фотопринтеру и ТВ.

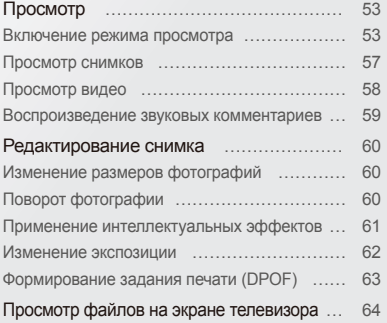

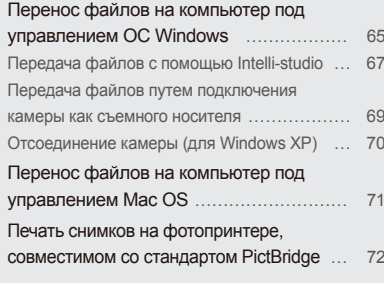

<span id="page-53-0"></span>В этом разделе описывается, как просматривать снимки и видеозаписи, воспроизводить звуковые комментарии и управлять файлами.

### Включение режима просмотра

В этом режиме можно просматривать снимки и видеозаписи и прослушивать звуковые комментарии, хранящиеся на камере.

- Нажмите кнопку [**►**].
	- На дисплее появится последний сделанный фотоснимок или видеозапись.
	- Если камера была выключена, то она включится.
- Нажмите кнопку [ $\frac{1}{4}$ ] или [ $\circ$ )] для прокрутки файлов.
	- Нажмите и удерживайте для быстрой прокрутки файлов.
- Если Вы хотите просмотреть видео и звуковые комментарии,  $\overline{\mathscr{P}}$ хранящиеся в камере, выключите камеру и достаньте карту памяти, а затем включите камеру в режим просмотра.
	- Файлы, имеющие слишком большой размер или созданные с помощью камер других производителей, будут отображаться некорректно.

#### **Исплей в режиме просмотра**

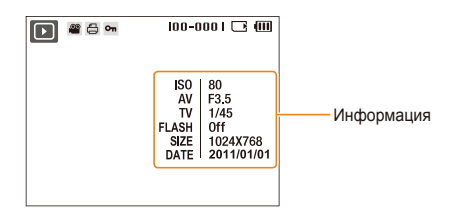

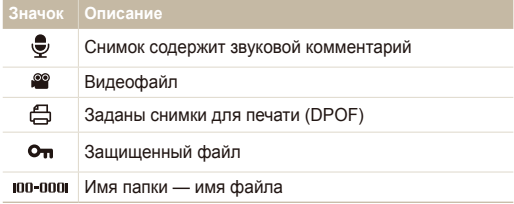

ſØ • Для просмотра информации о файле нажмите [DISP].

#### Просмотр файлов по категориям в Умном альбоме

Просмотр файлов и управление ими по категориям, например по датам, типам файлов или неделям.

- 1 В режиме просмотра сдвиньте кнопку управления [Зум] **RHU3**
- 2 Нажмите кнопку [MENU].
- $3$  Выберите категорию.

 $\mathbb{Z}$ 

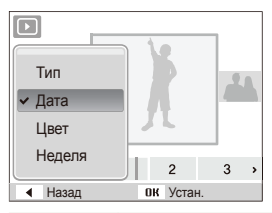

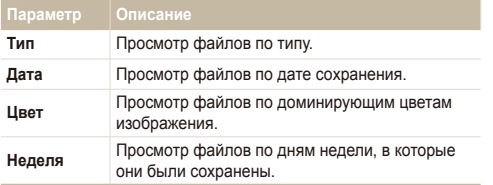

Открытие «Умного альбома», изменение категории и распознавание файлов могут занимать некоторое время.

- 4 **Нажмите кнопку [** $\frac{1}{2}$ **] или [** $\circ$ **)** для прокрутки файлов.
	- Нажмите и удерживайте для быстрой прокрутки файлов.
- 5 Для возврата к обычному виду нажмите кнопку [OK].

#### Просмотр файлов в виде эскизов

Можно просмотреть файлы в виде эскизов.

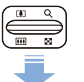

В режиме воспроизведения сдвиньте вниз [Зум], чтобы вывести на экран 9 или 20 миниатюр (для возврата в предыдущий режим сдвиньте [Зум]  $B$ <sub>B</sub>Be<sub>D</sub>x).

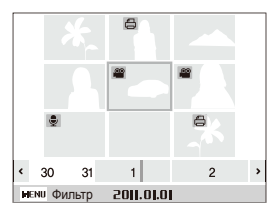

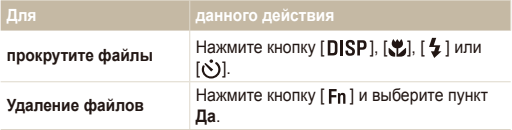

#### **Зашита файлов**

Файлы можно защитить от случайного удаления.

- В режиме просмотра нажмите кнопку [MENU].
- 2 Выберите **Параметры файла → Защита → Выбрать**.
- **3** Для защиты всех файлов выберите Все → Защитить.
- 4 Для защиты одного снимка выберите снимок и нажмите  $[OK]$ .
	- Чтобы отменить выделение, нажмите кнопку  $[OK]$ .

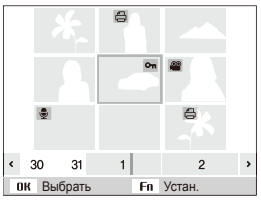

- 5 Для защиты других файлов повторите шаг 4.
- *6 Нажмите кнопку [Fn ].*

#### Удаление файлов

Удалять файлы можно по отдельности или все сразу. Защищенные файлы удалить невозможно.

Чтобы удалить один файл, выполните следующие действия:

- В режиме просмотра выделите файл и нажмите кнопку  $[Fn]$ .
- 2 Для удаления файла выберите Да.

Чтобы удалить несколько файлов, выполните следующие **Лействия:** 

- В режиме просмотра нажмите кнопку [Fn].
- $2$  Выберите Удалить несколько.
- 3 Выберите файлы, подлежащие удалению, и нажмите кнопку  $[OK]$ .
	- Чтобы отменить выделение, нажмите кнопку  $[OK]$ .
- 4 Нажмите кнопку [Fn].
- $5$  Выберите Да.

Чтобы удалить все файлы, выполните следующие действия:

- В режиме просмотра нажмите кнопку [MENU].
- 2 Выберите **Параметры файла → Удалить → Все → Да**.

### <span id="page-57-0"></span>Просмотр снимков

Можно увеличивать фрагменты снимка или просматривать снимки в режиме слайд-шоу.

#### **Увеличение снимка**

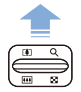

В режиме воспроизведения сдвиньте [Зум] вверх, чтобы увеличить фотографию (для уменьшения сдвиньте [Зум] вниз).

Увеличенный фрагмент и значение зума отображаются в верхней части экрана. Максимальное значение зума зависит от разрешения.

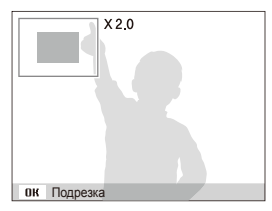

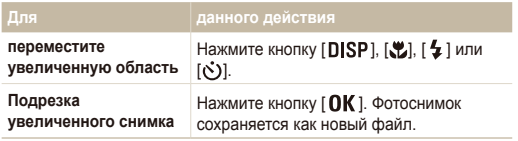

#### Просмотр слайд-шоу

В слайд-шоу можно использовать эффекты и аудиозаписи.

В режиме просмотра нажмите кнопку [MENU].

### $2$  Выберите Мультислайдшоу.

- 3 Выберите параметр эффекта для слайд-шоу.
	- Перейдите к шагу 5, чтобы начать показ без эффектов.

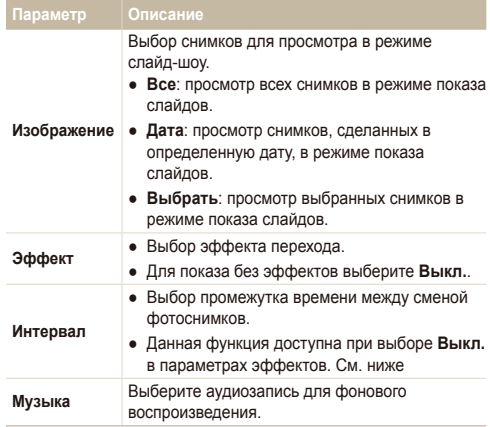

- <span id="page-58-0"></span>4 Выберите эффект для слайд-шоу.
- **5** Выберите Начать → Просмотр.
	- Для автоматического повтора слайд-шоу выберите **Повтор.**
	- Для приостановки и возобновления показа слайд-шоу нажмите кнопку  $[OK]$ .

Чтобы остановить слайд-шоу и вернуться в режим просмотра, нажмите кнопку  $[OK]$ , а затем —  $[4]$ или  $[③]$ .

### Просмотр видео

В этом режиме можно воспроизвести видео или сделать снимок с видео.

1 В режиме просмотра выделите видеозапись и нажмите кнопку  $[OK]$ .

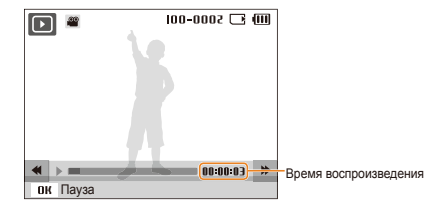

2 Для управления воспроизведением используйте следующие кнопки.

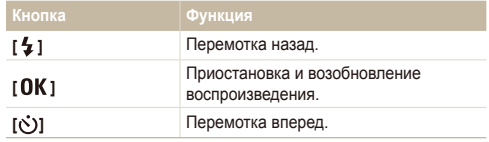

 $\mathbb{Z}$ 

 $\mathbb {Z}$ 

#### <span id="page-59-0"></span>**Захват изображения при просмотре видео**

- Во время просмотра видеозаписи нажмите кнопку > @ɧɚɬɨɦɤɚɞɪɟɤɨɬɨɪɵɣɬɪɟɛɭɟɬɫɹɫɨɯɪɚɧɢɬɶɜ виде снимка.
- **Нажмите кнопку [....]**.

Захваченное изображение будет иметь то же разрешение, что и исходный видеофайл, и будет сохранено в новом файле.

### Воспроизведение звуковых комментариев

#### **Боспроизведение звукового комментария**

- В режиме просмотра выделите звуковой комментарий и нажмите кнопку [ОК].
- 2 Для управления воспроизведением используйте следующие кнопки.

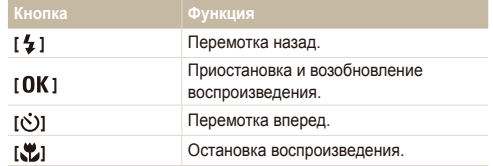

#### **Добавление звукового комментария к снимку**

- В режиме просмотра выделите снимок и нажмите KHOΠΚV [MENU].
- Выберите **Параметры файла → Звуковой комментарий → Вкл.**
- 3 Нажмите [Затвор], чтобы записать короткий звуковой комментарий (максимум 10 секунд).
	- Для остановки записи звукового комментария снова нажмите **[Затвор]**.
	- К защищенному файлу невозможно добавить звуковой  $\not\!\!\!D$ комментарий.

#### **Боспроизвеление звукового комментария к снимку**

- В режиме просмотра выберите снимок со звуковым комментарием и нажмите кнопку  $[OK]$ .
- Для приостановки или возобновления воспроизведения нажмите кнопку  $[OK]$ .

## <span id="page-60-0"></span>**Редактирование снимка**

В этом разделе описывается, как Редактирование сделанные снимки, например менять их размер, поворачивать, устранять эффект «красных глаз», корректировать яркость, контрастность и насыщенность.

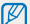

Отредактированные снимки сохраняются как новые файлы.

### Изменение размеров фотографий

- В режиме просмотра выделите снимок и нажмите ΚΗΟΠΚΥ [MENU].
- 2 Выберите Редактирование → Изменить размер → параметр.
	- $\bullet$  Выберите  $\bullet$  для сохранения снимка в качестве заставки.  $(CM, C, 75)$

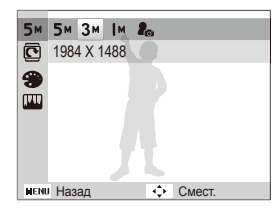

M

Доступные параметры могут отличаться в зависимости от размера выбранного снимка.

### Поворот фотографии

- В режиме просмотра выделите снимок и нажмите ΚΗΟΠΚΥ [MENU].
- $2$  Выберите Редактирование → Повернуть → параметр.

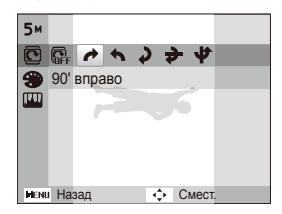

### <span id="page-61-0"></span>Применение интеллектуальных эффектов

К снимкам можно применять разнообразные фильтры. создавая с их помощью неповторимые изображения.

Отредактированные снимки будут сохранены как новые файлы, но их разрешение может быть уменьшено.

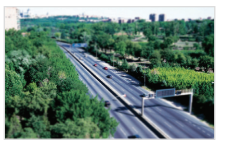

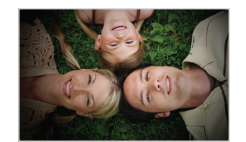

Миниатюра Виньетка

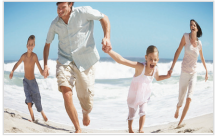

Линза "рыбий глаз"

- В режиме просмотра выделите снимок и нажмите ΚΗΟΠΚΥ [MENU].
- 2 Выберите Редактирование → Автофильтр → параметр.
- З Выберите **Пользовательский RGB**, чтобы определить собственную тональность RGB.

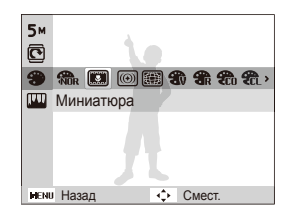

#### $\sqrt{O}$ пределение пользовательского тона RGB

- В режиме просмотра выделите снимок и нажмите KHOΠΚV [MENU].
- Выберите Редактирование → Автофильтр → **Пользовательский RGB**
- 3 Выберите цвет (R: красный, G: зеленый, В: синий).

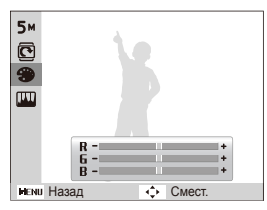

4 Задайте интенсивность выбранного цвета. (-: меньше или +: больше)

### <span id="page-62-0"></span>Изменение экспозиции

Откорректируйте АБК (автоматический баланс контрастности), яркость, контрастность и насыщенность; устраните эффект «красных глаз», сгладьте недостатки лица и добавьте шумы.

#### Корректировка АБК

(автоматический баланс контрастности)

- В режиме просмотра выделите снимок и нажмите KHOΠΚV [ MENU].
- 2 Выберите Редактирование → Улучшение  $\mu$ зображения → АБК

#### **Устранение эффекта «красных глаз»**

- В режиме просмотра выделите снимок и нажмите KHOΠΚV [ MENU].
- 2 Выберите Редактирование → Улучшение изображения → Устранение красных глаз.

#### **Испректировка несовершенств лица**

- В режиме просмотра выделите снимок и нажмите KHOΠΚV [ MENU].
- 2 Выберите Редактирование → Улучшение изображения → Ретушь лица.
- Выберите уровень.
	- По мере возрастания значения лицо будет становиться чище.

#### 【 Корректировка яркости/Контраст/насыщенности

- В режиме просмотра выделите снимок и нажмите KHOΠΚV | MENU1.
- Выберите Редактирование -Улучшение изображения.
- Выберите параметр для настройки.
	- • Яркость
	- n: Контрастность
	- <sup>2</sup>• Насышенность
- **3**адайте значение выбранного параметра.
	- (-: меньше или +: больше)

#### **Иобавление шума**

- В режиме просмотра выделите снимок и нажмите KHOΠΚV [MENU].
- Выберите Редактирование -Улучшение изображения → Добавить шум.

 $\varnothing$ 

### <span id="page-63-0"></span>Формирование задания печати (DPOF)

Выберите фотографии для печати и установите нужные параметры, например число копий или размер бумаги.

- Можно сдать карту памяти в фотолабораторию, работающую с форматом цифровой печати DPOF, или распечатать снимки самостоятельно на DPOF-совместимом принтере.
	- Широкоформатные снимки при печати могут обрезаться справа и слева, поэтому внимательно относитесь к размерам снимков.
	- Создать задание печати для снимков DPOF, хранящихся во встроенной памяти, невозможно,
- В режиме просмотра нажмите кнопку [MENU].
- Выберите **Параметры файла → DPOF → Стандарт** → параметр.

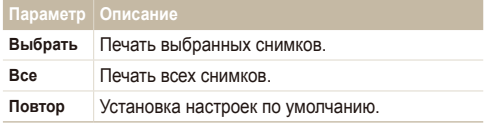

- **3** При выборе параметра Выбор, перейдите к нужному изображению и переместите кнопку [Зум] вверх или вниз для определения числа копий. Повторите процедуру для каждого выбранного снимка и нажмите кнопку  $[Fn]$ .
	- Если выбрано значение Все, нажмите кнопку **[DISP]** или [У.] чтобы указать количество копий, затем нажмите кнопку [ $\mathbf{OK}$ ].
- 4 Нажмите кнопку [MENU].
- $B$ ыберите **Параметры файла → DPOF** → Формат → параметр.

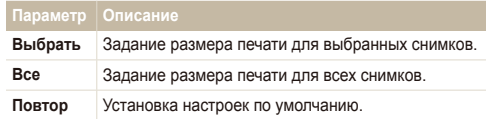

- При выборе параметра Выбор, перейдите к нужному изображению и переместите кнопку [Зум] вверх или вниз для определения числа копий. Повторите процедуру для каждого выбранного снимка и нажмите κ<sub>HOΠKV</sub> [Fn].
	- Если выбрано значение Все, нажмите кнопку [DISP] или [...]. чтобы указать размер фотографий, затем нажмите кнопку  $\Gamma$   $\Omega$   $\mathsf{K}$  1.

#### **Печать снимков в виде эскизов**

- В режиме просмотра нажмите кнопку [MENU].
- Выберите Параметры файла → DPOF → Индекс → Да.
- ſØ Печать снимков заданного размера возможна только на принтере совместимом со стандартом DPOF 1.1.

## <span id="page-64-0"></span>Просмотр файлов на экране телевизора

В этом разделе описывается, как просматривать снимки и видеозаписи, подключив камеру к телевизору с помощью входящего в комплект аудиовидеокабеля.

- В режиме съемки или просмотра нажмите кнопку [MENU].
- Выберите **Настройки → Видеовыход**.
- **3** Выберите тип выходного видеосигнала в соответствии с вашей страной или регионом.
- 4 Выключите камеру и телевизор.
- 5 Подключите камеру к телевизору с помощью аудиовидеокабеля.

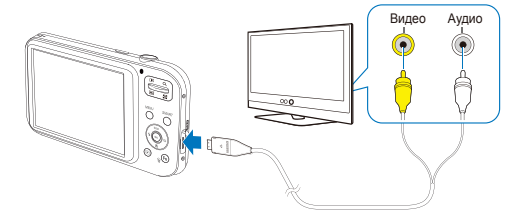

- Включите телевизор и с помошью пульта ДУ выберите режим видеовыхода.
- Включите камеру и нажмите кнопку [►].
- Просматривайте снимки или видео с помощью кнопок на камере.
- На некоторых моделях телевизоров при просмотре могут  $\not\!\!\!D$ возникать шумы, а часть изображения может быть не видна.
	- В зависимости от настроек телевизора изображение может быть смещено относительно центра экрана.
	- Камерой, подключенной к телевизору, можно также делать снимки и записывать видео.

## <span id="page-65-0"></span>Перенос файлов на компьютер под управлением ОС Windows

Подключив камеру к ПК, можно обмениваться данными.

#### **Tребования к Intelli-studio**

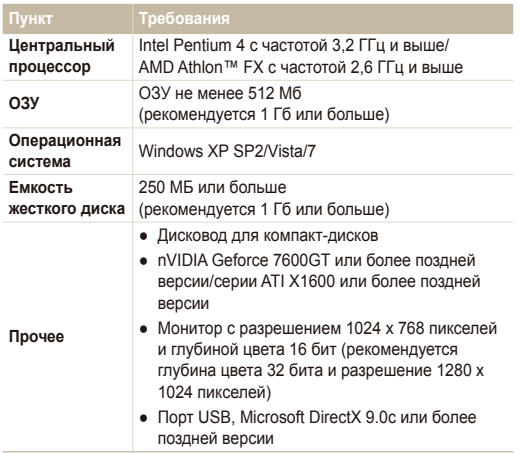

\* Указанные программы могут работать некорректно с 64-разрядной ОС Windows XP, Vista и 7.

- Программа Intelli-studio может некорректно работать на Ø компьютере, даже если он отвечает всем системным требованиям.
	- Если компьютер не отвечает системным требованиям, видеозаписи могут воспроизводиться некорректно, а их редактирование может занимать больше времени.
	- Перед использованием программы установите DirectX версии 9.0с или более позлней
	- Для подключения камеры в качестве съемного носителя требуется компьютер под управлением ОС Windows XP/Vista/7 либо Mac OS версии 10,4 или более поздней.
- Использование компьютера, собранного неуполномоченными лицами, а также неподдерживаемых ПК и ОС может привести к аннулированию гарантийных обязательств.

### **Установка программы Intelli-studio**

- Вставьте установочный CD в дисковод.
- 2 При появлении экрана установки выберите пункт Samsung Digital Camera Installer, чтобы начать үстановку.

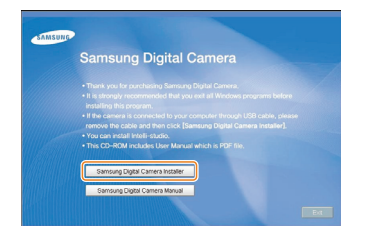

- **3** Выберите программы для установки и следуйте инструкциям на экране.
- 4 Для завершения установки и перезапуска компьютера нажмите **Exit**.

### <span id="page-67-0"></span>Передача файлов с помощью Intelli-studio

С помощью программы Intelli-studio можно с легкостью о полющаю программы писат скало

> Пока камера подключена к компьютеру с помощью USBкабеля, аккумуляторная батарея камеры будет заряжаться.

Подключите камеру к ПК с помощью USB-кабеля.

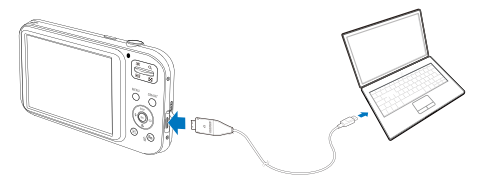

- К камере необходимо полключать тот конец кабеля на M котором имеется световой индикатор (  $\blacktriangle$  ). Подключение неверного разъема кабеля может привести к повреждению файлов. Изготовитель не несет ответственности за потерю данных.
- Запустите программу Intelli-studio
- Включите камеру.
	- Компьютер автоматически обнаружит камеру.

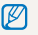

Ø

Если соединение с камерой установить не удастся, на экране лоявится всплывающее окно. Выберите **Пк** 

- 4 Выберите папку на ПК для сохранения новых файлов.
	- Если новых файлов нет, окно сохранения новых файлов отображаться не будет.
- **5** Выберите Да.
	- Новые файлы будут переданы на ПК.

#### Перенос файлов на компьютер под управлением ОС Windows

#### **Использование программы Intelli-studio**

Система Intelli-studio позволяет воспроизводить и изменять файлы. С ее помощью также можно загружать файлы на веб-сайты, например Flickr или YouTube. Для получения дополнительных сведений выберите в программе пункты Справка → Справка

- $\mathbb{Z}$ • Редактирование файлы непосредственно в камере нельзя. Необходимо сначала перенести их в папку на ПК.
	- Копировать файлы с ПК на камеру нельзя.
	- Программа Intelli-studio поддерживает следующие форматы файлов.
		- Видео: МР4 (видео: Н.264, аудио: AAC), WMV (WMV 7/8/9), AVI (MJPEG).
		- ΦΟΤΟCΗΜΜΚΜ: JPG, GIF, BMP, PNG, TIFF,

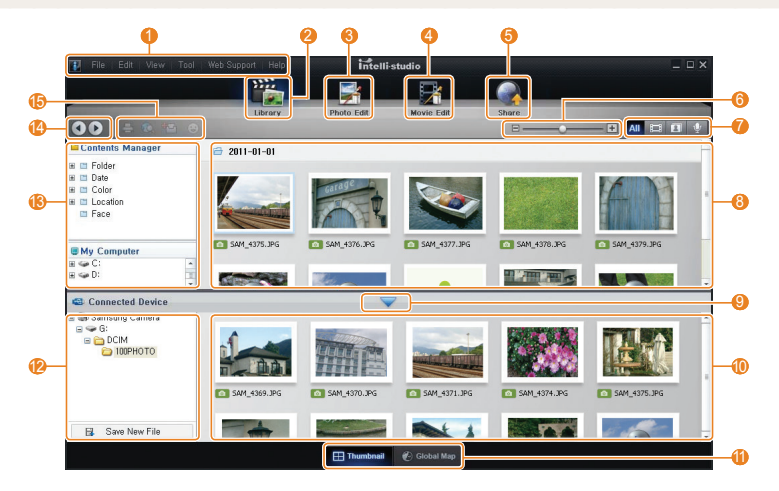

<span id="page-69-0"></span>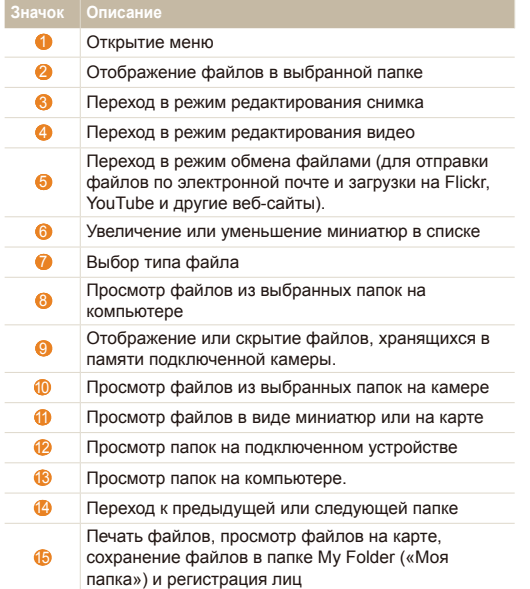

### Передача файлов путем подключения камеры как съемного носителя

Камеру можно подключать к компьютеру как съемный носитель.

- 1 Подключите камеру к ПК с помощью USB-кабеля.
	- Необходимо подключить к камере конец кабеля со световым  $\mathbb{Z}$ индикатором (▲) к камере. Подключение неверного разъема кабеля может привести к повреждению файлов. Изготовитель не несет ответственности за потерю данных.

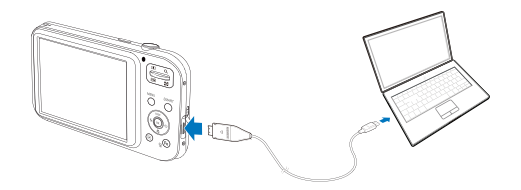

- <span id="page-70-0"></span>**Включите камеру.** 
	- Компьютер автоматически обнаружит камеру.

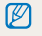

Если соединение с камерой установить не удастся, на экране появится всплывающее окно. Выберите Пк.

- **3** В компьютере выберите Мой компьютер →  $C$ ъемный диск → DCIM → 100РНОТО.
- 4 Выберите нужные файлы и перетащите или сохраните их на компьютере.

### Отсоединение камеры (для Windows XP)

Отсоединение USB кабеля для Windows 7/Vista выполняется аналогичным образом.

- Если на камере мигает индикатор состояния, подождите, пока он перестанет мигать.
- 2 Шелкните значок е на панели инструментов в правом нижнем углу экрана монитора.

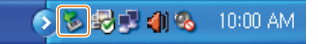

- $3$  Шелкните всплывающее сообщение.
- 4 Отсоедините USB-кабель.

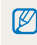

Безопасное извлечение камеры во время работы программы Intelli-studio невозможно. Завершите работу программы, прежде **Hem OTKRINHATH KAMEDY** 

## <span id="page-71-0"></span>Перенос файлов на компьютер под управлением Mac OS

После подключения камеры к компьютеру Macintosh он автоматически ее обнаружит. Переносить файлы с камеры на компьютер можно напрямую, без установки дополнительных программ.

- M Поддерживается Mac OS X версии 10,4 или более поздней.
- Подключите камеру к компьютеру Macintosh с помощью USB-кабеля
	- К камере необходимо подключать тот конец кабеля, на  $\mathbb{Z}$ котором имеется световой индикатор (А). Подключение неверного разъема кабеля может привести к повреждению файлов. Изготовитель не несет ответственности за потерю данных.

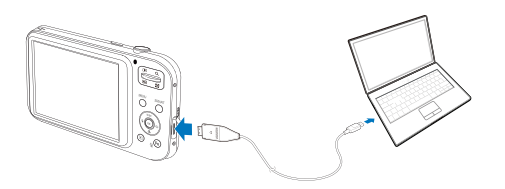

- **Включите камеру** 
	- Компьютер автоматически распознает камеру, и на экране появится значок съемного диска.
		- Если соединение с камерой установить не удастся, на экране Ø появится всплывающее окно. Выберите Пк.
- **Дважды шелкните значок съемного диска.**
- Сохраните файлы изображений и видео на компьютере.
### <span id="page-72-0"></span>Печать снимков на фотопринтере, совместимом со стандартом **PictBridge**

фотографии можно печатать на принтере, совместимом с PictBridge, подключив камеру непосредственно к принтеру.

- В режиме съемки нажмите кнопку [MENU].
- $B$ ыберите **Настройки → USB**.
- **Выберите Принтер.**
- При включенном принтере подключите к нему камеру с помошью USB-кабеля.

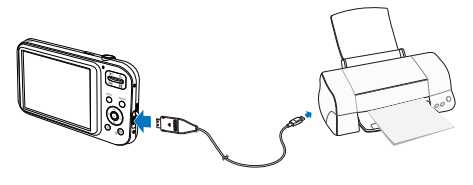

- 5 Включите камеру.
	- Принтер автоматически обнаружит камеру.
- *6* Нажмите [  $\sharp$  ] или [⊙ ], чтобы выбрать снимок.
	- Чтобы задать параметры печати, нажмите кнопку [MFNIJ]. См. раздел «Настройка печати».
- 7 Нажмите кнопку [OK], чтобы начать печать.
	- Начнется печать. Для остановки печати нажмите кнопку  $f_{\mathbf{z}}$  1.

**Настройка параметров печати** 

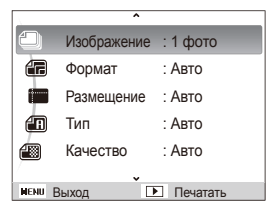

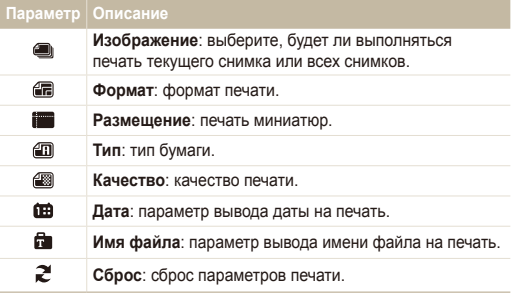

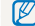

Некоторые параметры поддерживаются не всеми принтерами.

# Настройки

Описание возможностей настройки фотокамеры.

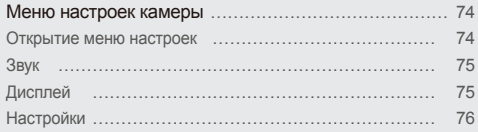

### <span id="page-74-0"></span>**Меню настроек камеры**

В разделе описаны различные параметры настройки камеры.

### Открытие меню настроек

- 1 В режиме съемки или просмотра нажмите кнопку [ **MENU** ].
- $2$  Выберите меню.

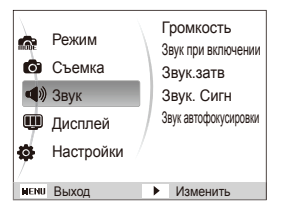

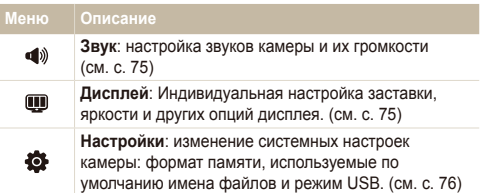

3 Выберите нужное значение и сохраните изменения.

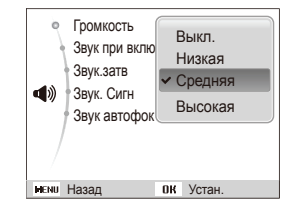

4 Нажмите кнопку [MENU] для перехода к предыдущему экрану.

### <span id="page-75-0"></span>Звук

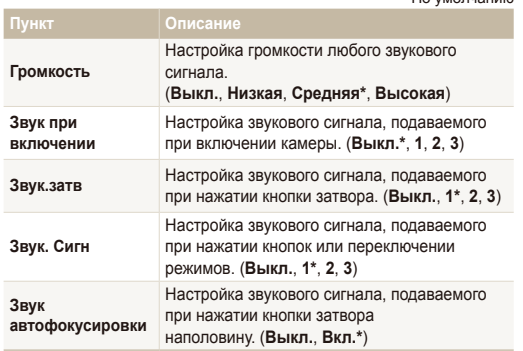

#### $*$  Πο γΜΟΠΗΑΗΜΑ

### Дисплей

**\*** По умолчанию

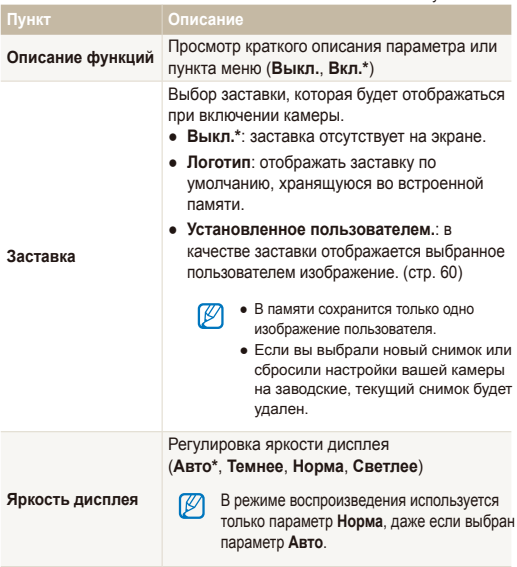

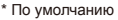

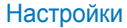

<span id="page-76-0"></span>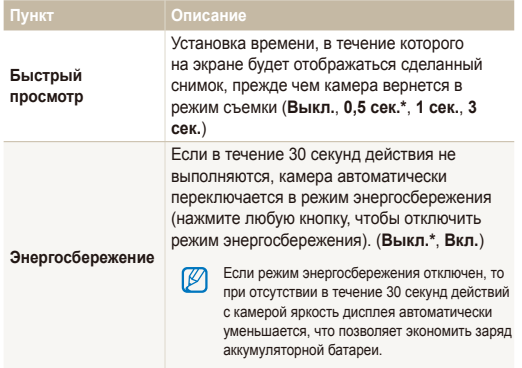

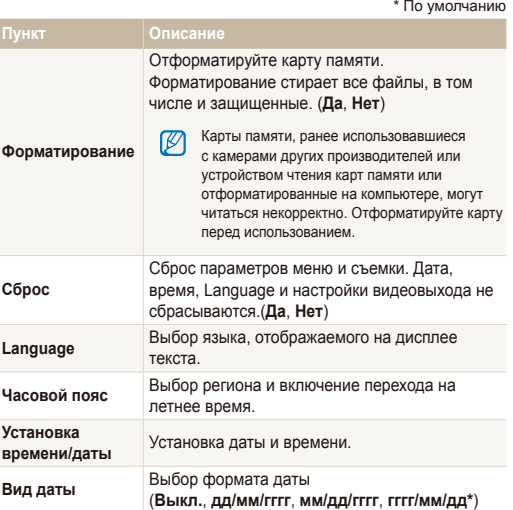

<span id="page-77-0"></span>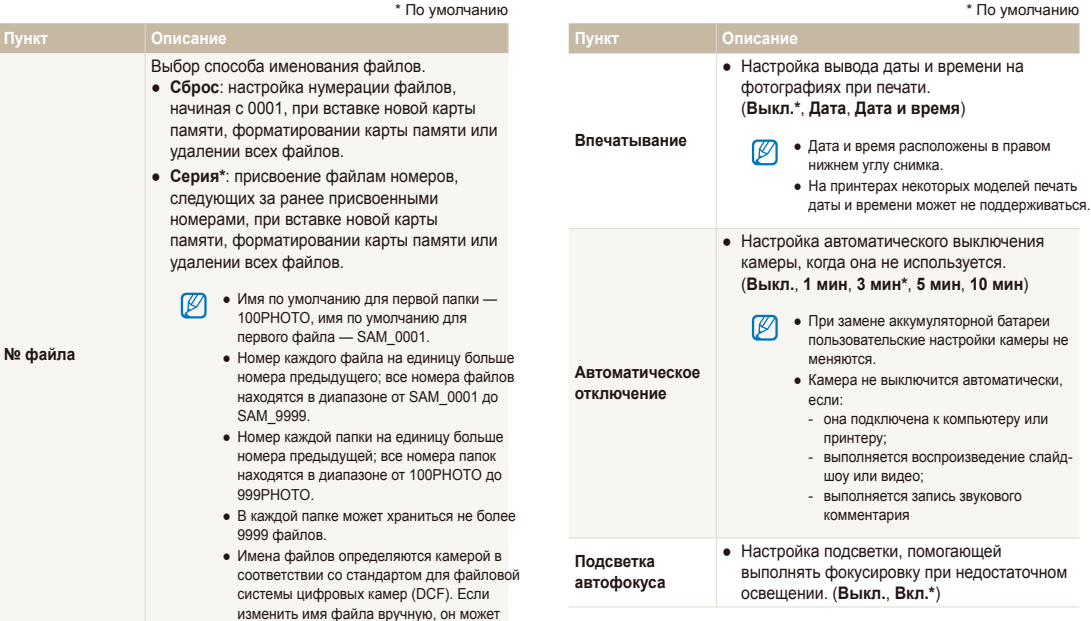

стать недоступным для просмотра.

\* По умолчанию

выключится автоматически.

видео;

<span id="page-78-0"></span>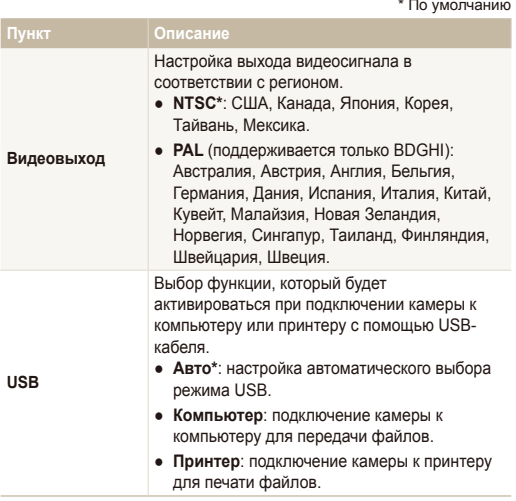

## Приложения

Сообщения об ошибках, технические характеристики, советы по обслуживанию фотокамеры

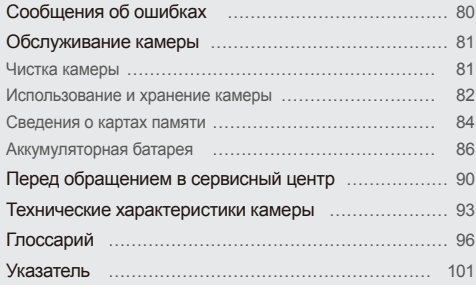

## <span id="page-80-0"></span>Сообщения об ошибках

Ниже приводятся некоторые сообщения об ошибках, которые могут отображаться на дисплее камеры, и действия, которые следует выполнить при появлении каждого из таких сообщений.

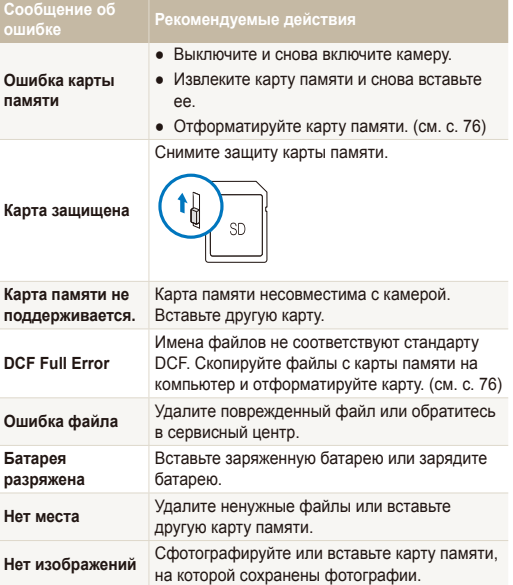

### <span id="page-81-0"></span>Чистка камеры

#### **Объектив и дисплей камеры**

Уберите пыль специальной грушей с кисточкой и аккуратно<br>протрите объектив мягкой тканью. Если устранена не вся<br>пыль, очистите объектив специальной чистящей салфеткой,

смоченной жидкостью для чистки объективов.

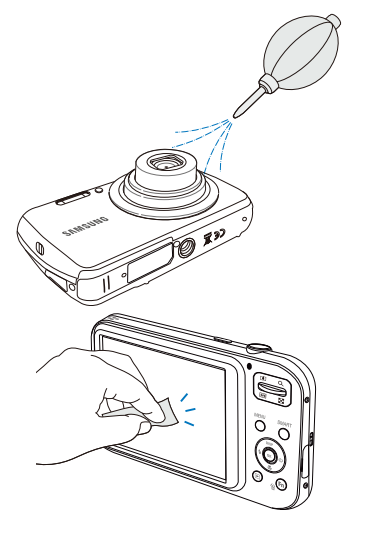

#### **Kopпус камеры**

Ø

Аккуратно протрите корпус сухой мягкой тканью.

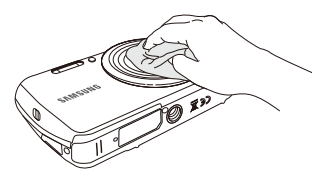

- Не используйте для очистки камеры бензол, растворители и спирт: они могут повредить камеру или стать причиной неполадок.
	- Не нажимайте на крышку объектива и не используйте грушу с кисточкой для очистки этой крышки.

### <span id="page-82-0"></span>Использование и хранение камеры

#### **Иеста**, не подходящие для использования и хранения камеры

- Следите, чтобы камера не подвергалась воздействию очень низких или очень высоких температур.
- Не используйте камеру в местах повышенной влажности, а также в местах, где влажность может резко меняться.
- Не допускайте воздействия на камеру прямого солнечного света, не храните ее в местах с высокой температурой и плохо проветриваемых местах, например в машине летом.
- Предохраняйте камеру и дисплей от ударов, небрежного обращения и чрезмерной вибрации во избежание серьезных повреждений.
- Чтобы защитить движущиеся и внутренние детали камеры от повреждения, не используйте и не храните камеру в пыльном, грязном, влажном или плохо проветриваемом Mecte.
- Нельзя использовать камеру вблизи топливных материалов. горючих или огнеопасных вешеств. Не храните и не носите камеру и ее аксессуары рядом с легковоспламеняющимися жидкостями, газами и взоывоопасными материалами.
- Не храните камеру в местах, где есть нафталиновые шарики.

#### Использование камеры на пляже или на берегу водоема

- На пляжах и в пыльных местах берегите камеру от попадания песка и пыли.
- Данная камера не является водонепроницаемой. Не прикасайтесь к аккумуляторной батарее, сетевому адаптеру и карте памяти мокрыми руками. Если работать с камерой мокрыми руками, могут возникнуть неполадки.

#### **Длительное хранение**

- Для длительного хранения поместите камеру в герметичный контейнер с абсорбентом, таким как силикагель.
- Если камера не будет использоваться в течение продолжительного времени, необходимо вынуть аккумуляторные батареи. Если этого не сделать, со временем они могут протечь или подвергнуться коррозии, вызвав серьезное повреждение камеры.
- Если полностью заряженный аккумулятор не использовать. он со временем разряжается.

#### **Соблюдайте осторожность при использовании камеры в** помешении с повышенной влажностью

Если внести камеру с холода в теплое помещение, на объективе и внутренних компонентах камеры может образоваться конденсат. В таких случаях необходимо отключить камеру и подождать не менее часа. Если конденсат образовался на карте памяти, необходимо извлечь ее из камеры, подождать, пока вся влага не испарится, и лишь после этого установить на место.

#### **Оперение меры предосторожности**

- Не раскачивайте камеру на ремешке, при этом можно нанести травмы окружающим или повредить камеру.
- Не окрашивайте камеру: краска может помешать надлежашей работе подвижных частей камеры.
- Когда камера не используется, выключайте ее.
- В камере содержатся чувствительные детали. Нельзя допускать сильных ударов камеры.
- В целях предохранения дисплея от повреждений храните камеру в чехле, когда она не используется. Берегите камеру от царапин, которые могут оставить песок, острые предметы **U** MOHATH
- $\bullet$  Следите за тем, чтобы в объектив не попадали прямые солнечные лучи: их воздействие может нарушить цветопередачу матрицы или вызвать иные неполадки.
- Не допускайте, чтобы на объективе оставались отпечатки пальцев и царапины. Для очистки объектива пользуйтесь мягкой чистой тканью без ворсинок.
- При ударе или сотрясении камера может выключиться. Это поможет защитить карту памяти. Включите камеру, чтобы продолжить ее использование.
- Во время использования камера может нагреваться. Это нормальный процесс, который никак не сказывается на сроке службы камеры и ее работоспособности.
- При очень низкой температуре камера может включаться медленнее. Кроме того, может нарушаться цветопередача и появляться остаточные изображения на дисплее. Это не является неисправностью, и все характеристики работы камеры восстановятся после возвращения в нормальную температуру.
- Камера имеет окрашенную металлическую поверхность. У людей с чувствительной кожей при контакте с ней могут возникнуть аллергические реакции, кожный зуд, экзема или припухлость. При появлении подобных симптомов следует немедленно прекратить использование камеры и обратиться к врачу.
- Не помещайте посторонние предметы внутрь отсеков, разъемов или точек доступа камеры. На повреждения камеры, вызванные неправильным использованием, гарантия не распространяется.
- Не позволяйте обслуживать камеру лицам, не имеющим соответствующей квалификации, и не пытайтесь ремонтировать ее самостоятельно. На повреждения. возникшие в результате неквалифицированного вмешательства, гарантия не распространяется.

#### <span id="page-84-0"></span>Сведения о картах памяти

#### **Поддерживаемые карты памяти**

Камера поддерживает карты памяти SD (Secure Digital) и SDHC (Secure Digital High Capacity).

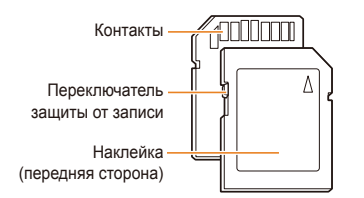

С помощью переключателя защиты от записи на карте SD или SDHC можно запретить удаление файлов. Переместите переключатель вниз, чтобы установить защиту, или вверх, чтобы снять ее. Во время съемки защита должна быть отключена

#### **Вместимость карты памяти**

Вместимость карты памяти зависит от сюжетов и условий **съемки. Ниже приведены характеристики для карты памяти AMKOCTHO** 1 LD

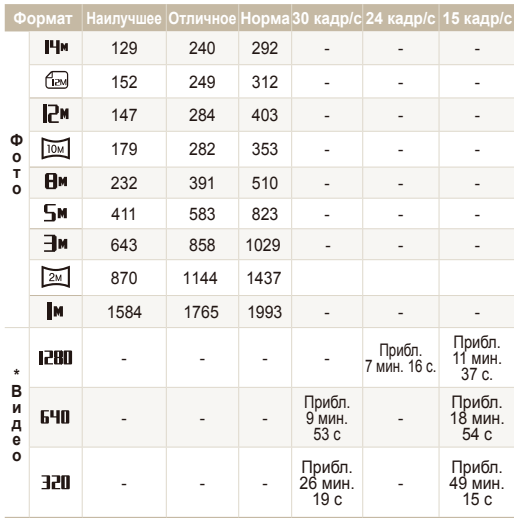

\* При использовании зума время съемки может отличаться от указанного.Общее время проверено на нескольких видеозаписях.

#### **Правила использования карт памяти**

- Вставляйте карту памяти правильно. Неправильная установка карты памяти может привести к повреждению камеры или самой карты памяти.
- Если карта памяти была отформатирована в другой камере или на компьютере, то перед использованием карты памяти ordoomaтируйте ее в своей камере.
- Перед установкой и извлечением карты памяти выключайте камеру.
- Не извлекайте карту памяти и не выключайте камеру, если индикатор мигает. Это может привести к повреждению данных на карте памяти.
- По истечении срока службы карты памяти хранить на ней снимки нельзя. Используйте новую карту памяти.
- $\bullet$  Карты памяти нельзя сгибать, ронять, подвергать сильным ударам и давлению.
- Нельзя использовать или хранить карты памяти вблизи CIARLING MATHIATHLIN RORAI
- Нельзя использовать или хранить карты памяти в местах с высокой температурой, высокой влажностью или коррозионно-активными вешествами.
- Предохраняйте карту памяти от контакта с жидкостями и пюбыми посторонними вешествами, а также от загрязнения В случае загрязнения карты памяти протрите ее мягкой тканью, прежде чем вставлять в камеру.
- $\bullet$  Следите за тем, чтобы на карту памяти и в разъем для нее не попадали жидкости, грязь и какие-либо посторонние вещества: это может привести к неисправности карты памяти или камеры.
- Чтобы защитить карту памяти от электростатических разрядов, носите ее в чехле.
- $\bullet$  Переносите все важные ланные на лоугой носитель например жесткий диск. CD- или DVD-диск.
- При длительном использовании камеры карта памяти может нагреваться. Это нормальное явление, не свидетельствующее о неисправности.

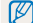

Изготовитель не несет ответственности за потерю данных.

### <span id="page-86-0"></span>Аккумуляторная батарея

Повторно можно использовать только аккумуляторные батареи. Ниже перечислены типы батарей для данной камеры.

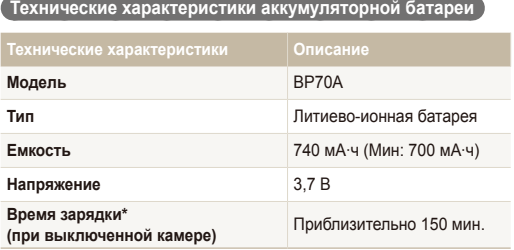

\* При зарядке от компьютера может потребоваться больше времени.

#### **Еремя работы от аккумуляторной батареи**

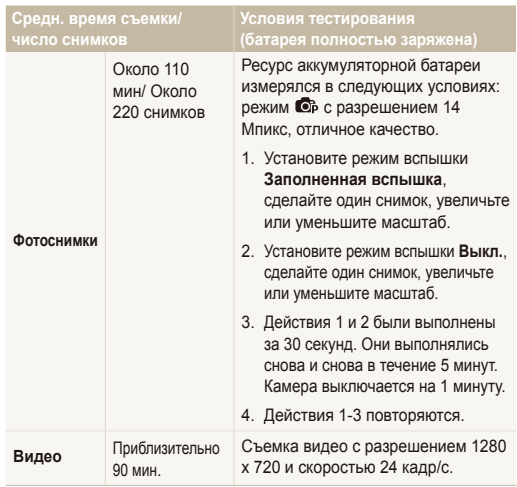

- Приведенные выше значения получены при использовании стандартов испытаний, принятых в компании Samsung. Результаты, полученные при практическом использовании вспышки, могут отличаться в зависимости от характера ее использования.
- Для определения максимального времени видеосъемки было последовательно слепано несколько видеозалисей

#### <span id="page-87-0"></span>Сообщение «Батарея разряжена»

Когда аккумуляторная батарея полностью разряжена, значок батареи станет красным и появится сообщение "Батарея разряжена".

#### **Памятка по использованию аккумуляторной батареи**

- Не подвергайте батареи и карты памяти воздействию слишком низких и слишком высоких температур (ниже 0 °С и выше 40 °С). Это может привести к снижению зарядной емкости батареи и возникновению неполадок в работе карты памяти
- При длительном использовании камеры область вокруг отсека аккумуляторной батареи может нагреваться. Это нормальное явление, не влияющее на работоспособность камеры.
- Нельзя тянуть за кабель питания, чтобы вынуть вилку из noзетки поскольку это может привести к возникновению пожара или к поражению электрическим током.
- При температурах ниже 0 °С возможно уменьшение емкости и времени работы от аккумуляторной батареи.
- Емкость аккумуляторной батареи может снизиться при низких температурах, но восстановится при нормальной температуре.

#### $\check{\;}$  Правила использования аккvмvляторной батареи $\check{\;}$

#### Берегите аккумуляторную батарею, зарядное устройство и карту памяти от повреждений

Не допускайте соприкосновения батарей с металлическими предметами. Если между полюсами батареи возникнет электрический контакт, она может временно прекратить работать или выйти из строя. Кроме того, существует опасность пожара или поражения электрическим током.

#### **Ованиятка по зарядке аккумуляторной батареи**

- Если индикатор не горит, убедитесь, что аккумуляторная батарея установлена правильно.
- Если во время зарядки камера включена, аккумуляторная батарея может зарядиться не полностью. Выключайте камеру перед зарядкой аккумуляторной батареи.
- Не пользуйтесь камерой во время зарядки аккумуляторной батареи **Несоблюление этого требования может привести** к возникновению пожара или к поражению электрическим током.
- Нельзя тянуть за кабель питания, чтобы вынуть вилку из розетки, поскольку это может привести к возникновению пожара или к поражению электрическим током.
- После того как зарядка завершена, необходимо подождать не менее 10 минут, прежде чем включать камеру.
- Если аккумуляторная батарея разряжена и вы подключили камеру к внешнему источнику питания, использование некоторых энергоемких функций может привести к самопроизвольному выключению камеры. Чтобы продолжить использование камеры, зарядите аккумуляторную батарею.
- При использовании вспышки или видеосъемке аккумуляторная батарея разряжается быстрее. Заряжать батарею следует до тех пор. пока не загорится зеленый индикатор.
- Если индикатор мигает оранжевым светом или не горит, переподключите кабель или извлеките и снова вставьте аккумуляторную батарею.
- $\bullet$  Если при зарядке кабель перегрелся или температура окружающей среды слишком высокая, индикатор может гореть оранжевым светом. Как только батарея остынет, зарядка продолжится.
- $\bullet$  Чрезмерно длительная зарядка может сократить время работы от аккумуляторной батареи. По завершении зарядки сразу отключайте кабель питания от камеры.
- Запрещается перегибать шнур питания, а также ставить на него тяжелые предметы. Это может привести к его повреждению.

#### **Ованно по назавить только под точения к ПК**

- Используйте только прилагаемый USB-кабель.
- Аккумуляторная батарея может не заряжаться в следующих случаях:
	- используется концентратор USB:
	- к компьютеру подключены другие устройства USB;
	- кабель подключен к порту на передней панели компьютера:
	- USB-порт компьютера не поддерживает требуемый стандарт выходной мощности (5 В. 500 мА).

#### i Cоблюдайте правила использования и утилизации аккумуляторов и зарядных устройств

- Никогла не сжигайте использованные батареи. При утилизации использованных батарей соблюдайте требования местного законодательства.
- Нельзя помешать камеру или аккумуляторную батарею на поверхность или внутрь нагревательных приборов, таких как микроволновые печи, кухонные плиты и радиаторы. При сильном нагревании батарея может взорваться.

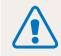

Небрежное или ненадлежащее обращение с аккумуляторной батареей может привести к травмам или летальному исходу. В целях безопасности соблюдайте следующие меры предосторожности.

- Ненадлежашее обрашение с аккумуляторной батареей может привести к ее возгоранию или взрыву. Если вы заметили, что батарея деформировалась, на ней появились трещины или другие физические повреждения, немедленно прекратите ее использование и обратитесь в сервисный центр.
- Используйте только подлинные, рекомендованные производителем зарядные устройства и сетевые адаптеры. При зарядке аккумуляторной батареи соблюдайте все инструкции, изложенные в настоящем руководстве.
- Не оставляйте аккумуляторную батарею вблизи нагревательных приборов и в высокотемпературной среде (например, в запертом автомобиле в жаркую погоду).
- Не помешайте батарею в микроволновую печь.
- Не храните и не используйте батарею в местах с высокой температурой и влажностью, таких как спасалоны и душевые кабины.
- Не оставляйте устройство на легковоспламеняющихся поверхностях, таких как постельные принадлежности. ковры или электроодеяла.
- Когда устройство включено, не оставляйте его надолго в закрытом пространстве.
- Следите за тем. чтобы контакты аккумуляторной батареи не соприкасались с металлическими объектами: цепочками, монетами, ключами, часами и т. п.
- Используйте только подлинные, рекомендованные производителем запасные литиево-ионные аккумуляторные батареи.
- Не разбирайте аккумуляторную батарею и не прокалывайте ее острыми предметами.
- Следите за тем, чтобы аккумуляторная батарея не оказывалась под высоким давлением.
- Берегите аккумуляторную батарею от сильных ударов. в частности от падения с большой высоты.
- Берегите аккумуляторную батарею от воздействия температур свыше 60 °С.
- Не допускайте попадания влаги и жидкостей на аккумуляторную батарею.
- Не подвергайте батарею воздействию прямого солнечного света, огня и прочих источников высокой температуры.

#### Инструкции по утилизации

- Соблюдайте осторожность при утилизации аккумуляторной батареи.
- Никогда не сжигайте использованные батареи
- В каждой стране и регионе установлены свои нормы үтилизации. Утилизируйте аккумуляторную батарею в соответствии с местными и федеральными нормами.

#### Инструкции по зарядке аккумуляторной батареи

При зарядке аккумуляторной батареи соблюдайте инструкции, приведенные в настоящем руководстве. Ненадлежащая зарядка аккумуляторной батареи может привести к ее возгоранию или взрыву.

### <span id="page-90-0"></span>Перед обращением в сервисный центр

Если в работе камеры обнаружились неполадки, перед обращением в сервисный центр попробуйте устранить их самостоятельно, используя рекомендации, приведенные ниже. Если устранить неполадку не удалось, обратитесь к продавцу или в сервисный центр.

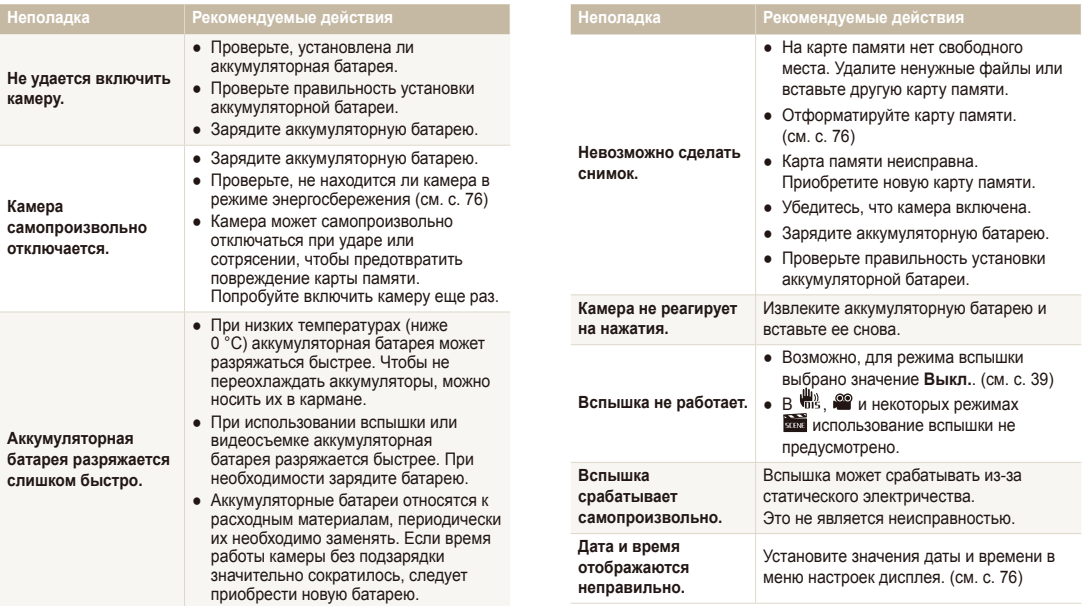

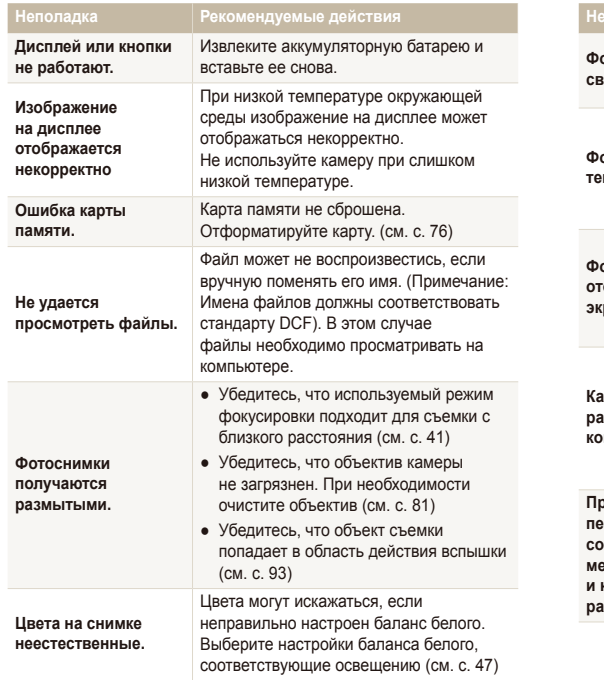

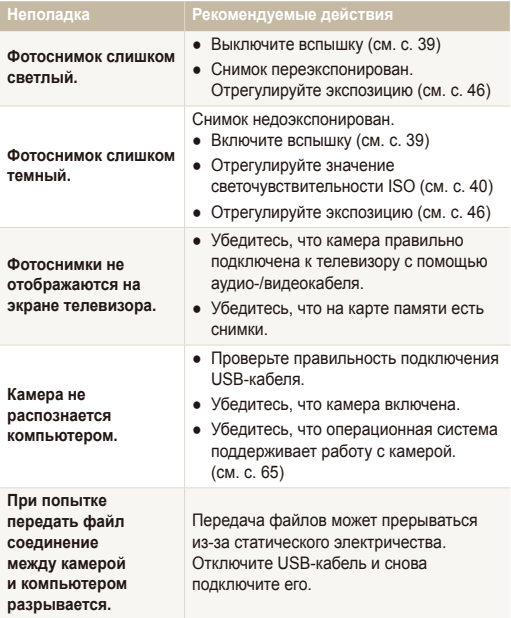

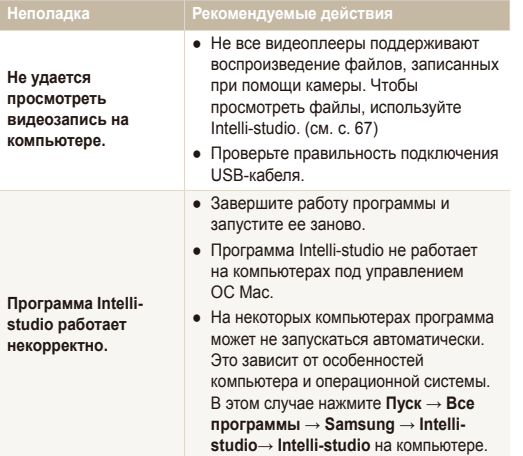

<span id="page-93-0"></span>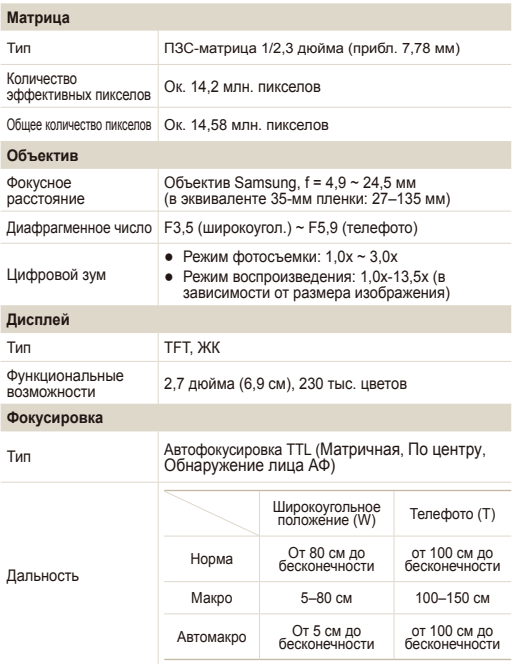

#### **Выдержка**

- Интелл. режим: 8-1/2000 с.
- Программный: 1-1/2000 с.
- $\bullet$  Ночная съемка: 8-1/2000 с.

#### **Экспозиция**

Режим съемки

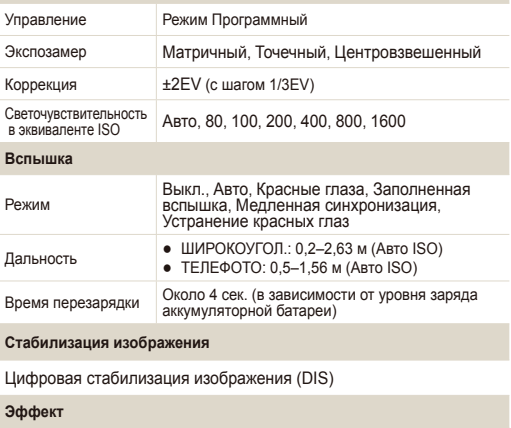

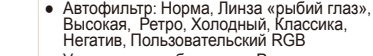

• Улучшение изображения :Резкость,<br>Контрастность, Насыщенность

#### **Баланс белого**

Авто, Дневной свет, Облачно, Люминесцентный холодный<br>белый, Люминесцентный теплый белый , Лампы накаливания,<br>Пользовательские установки

#### Печать даты

Дата и время, Дата, Выкл.

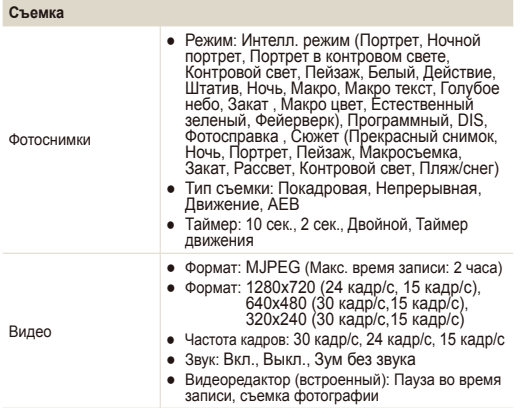

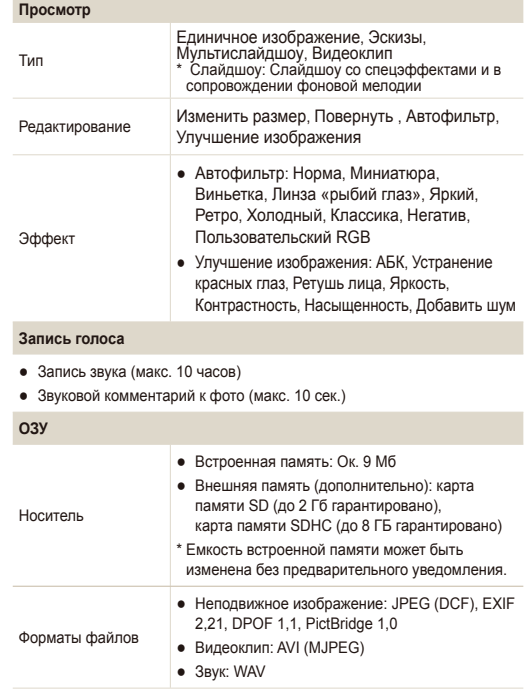

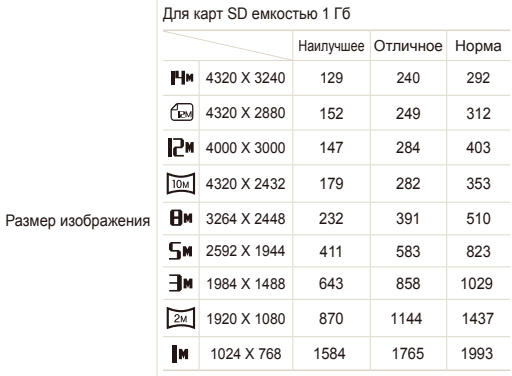

Данные показатели были получены компанией Samsung в стандартных условиях и могут меняться в зависимости от условий съемки и настроек камеры.

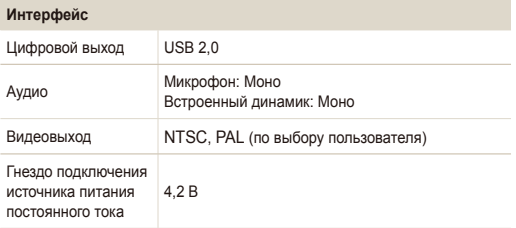

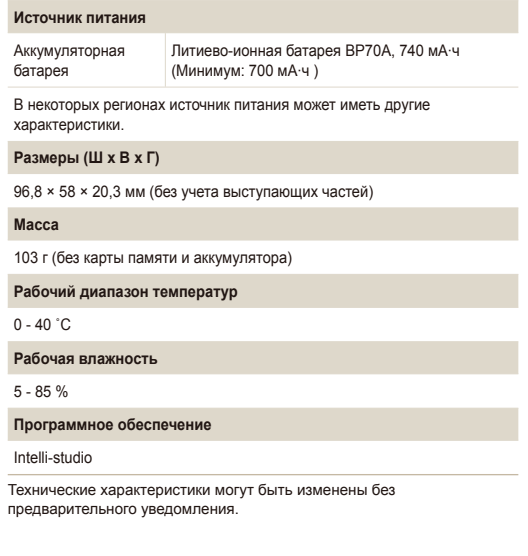

#### <span id="page-96-0"></span>**АСВ (автоматический баланс контрастности)**

Эта функция позволяет автоматически улучшить контрастность изображений, если объект съемки освещен сзади или сильно контрастирует с фоном.

#### **AEB** (автоматическая экспозиционная вилка)

Эта функция позволяет автоматически делать несколько фотоснимков с различной экспозицией, чтобы впоследствии можно было выбрать правильно экспонированное изображение.

#### $A\Phi$  (автофокус)

Камера автоматически фокусирует объектив на объекте съемки. Автоматическая фокусировка выполняется на основе онтрастности.

#### **Ⱦɢɚɮɪɚɝɦɚ**

Диафрагма определяет количество света, попадающее на матрицу камеры.

#### Дрожание камеры (размытие изображения)

Если камера движется при открытом затворе, изображение может получиться размытым. Обычно это происходит при большой выдержке. Чтобы предотвратить этот эффект, можно увеличить светочувствительность, использовать вспышку или уменьшить выдержку. Кроме того, можно использовать штатив и функцию DIS или OIS

#### Композиция

В фотографии термин «композиция» означает размещение объектов на снимке. Чтобы правильно выстроить композицию, в большинстве случаев достаточно следовать правилу третей.

#### **DCF** (стандарт для файловой системы цифровых камер)

Стандарт, в котором описаны такие характеристики, как формат файлов и файловая система для цифровых камер, разработанные ассоциацией JEITA.

#### Глубина резкости

Расстояние между ближней и дальней границами пространства. при нахождении в пределах которого объекты находятся в фокусе и будут достаточно резкими на снимке. Глубина резкости зависит от диафрагмы объектива, фокусного расстояния и расстояния от камеры до объекта съемки. Например, уменьшение значения диафрагмы приводит к увеличению глубины резкости и размытию фона композиции.

#### **Шифровой зум**

Эта функция позволяет искусственно повысить степень увеличения, обеспечиваемую зум-объективом (с оптическим зумом). При использовании цифрового зума качество фотоснимка ухудшается по мере увеличения изображения.

#### **ДРОГ** (формат цифровой печати)

Формат для записи на карту памяти информации для печати, такой как выбранные изображения и требуемое количество экземпляров. DPOF-совместимые принтеры, которые имеются в некоторых фотомагазинах, могут считывать эту информацию с карты памяти, что повышает улобство печати

#### **ЕV** (экспозиционное число)

Все комбинации значений вылержки и лиафрагмы объектива обеспечивающие одинаковую экспозицию.

#### Коррекция EV

Эта функция позволяет быстро корректировать определенное камерой экспозиционное число, чтобы улучшить экспозицию фотоснимков. Коррекция выполняется с определенным шагом. Например, при выборе значения -1,0 EV фотоснимок станет на один уровень темнее, при выборе значения 1.0 EV — на один vpoвень светлее.

#### **EXIF (стандарт Exchangeable Image File Format)**

Стандарт, описывающий формат файлов изображений для цифровых камер и разработанный ассоциацией JEIDA.

#### **Экспозиция**

Количество света, попадающее на матрицу камеры. Экспозиция задается сочетанием значений выдержки, диафрагмы и светочувствительности ISO.

#### **Вслышка**

Вспышка света, помогающая обеспечить достаточную экспозицию при слабом освешении.

#### Фокусное расстояние

Paccтoяние от центра объектива до фокальной точки (мм) При большем фокусном расстоянии угол обзора сужается, а объект оптически увеличивается. При меньшем фокусном расстоянии угол обзора увеличивается.

#### **Гистограмма**

Графическое представление яркости изображения. На горизонтальной оси указывается яркость, а на вертикальной — количество пикселов. Если столбцы слева (темные области) или справа (светлые области) на гистограмме слишком высоки. фотоснимок экспонирован неправильно.

#### **Матрица**

Физический компонент цифровой камеры со светочувствительным элементом для каждого пиксела изображения. Каждый светочувствительный элемент сохраняет значение интенсивности света, попадающего на него при экспозиции. Распространены матрицы типа ПЗС (прибор с зарядовой связью) и CMOS (комплементарный металлооксидный полупроводник).

#### Светочувствительность ISO

Чувствительность камеры к свету, рассчитываемая на основе светочувствительности пленки, которая использовалась в пленочных фотокамерах. Чем выше значение светочувствительности ISO, тем меньше используемая камерой выдержка, а также размытость снимка, возникающая из-за дрожания камеры и слабого освещения. Однако на изображениях, полученных при высоком значении светочувствительности, более вероятно наличие шумов.

#### $\Phi$ ормат JPEG

Метод сжатия цифровых изображений с частичной потерей информации Формат JPFG позволяет сжимать изображения уменьшая размер файлов и не снижая их разрешение.

#### ЖК-дисплей

Устройство отображения, часто применяемое в бытовой алектронике. Для воспроизведения цветов на дисплеях такого типа служат отдельные средства задней подсветки, например флуоресцентные лампы (ССFL) или светодиоды (LED).

#### **Макросъемка**

Эта функция позволяет выполнять фотосъемку маленьких предметов на близком расстоянии. В режиме макросъемки маленькие объекты выходят очень четкими, так что можно сохранять пропорции, близкие к реальным (1:1).

#### $3$ кспозамер

Экспозамером называется метод измерения камерой количества света для определения экспозиции.

#### **MJPEG (Motion JPEG)**

Вилеоформат со сжатием аналогичным сжатию изображений в формате JPEG.

#### **Ш**им

Неправильно обработанные пикселы цифрового изображения, которые могут выглядеть как находящиеся не на своем месте или как странные яркие точки. Шум обычно возникает при фотосъемке с высокой светочувствительностью или при автоматической настройке светочувствительности и слабом освещении.

#### Оптический зум

Зум. позволяющий получать увеличенные изображения с помощью объектива, без ущерба для качества.

#### **Качество**

Степень сжатия цифровых изображений. Как правило, чем качественнее изображение, тем меньше степень сжатия и. соответственно, тем больше размер файла.

#### **Разрешение**

Количество пикселов, содержащихся в цифровом изображении. В изображениях с высоким разрешением содержится больше пикселов и обычно больше деталей, чем в изображениях с низким разрешением.

#### **Выдержка**

Выдержка — это время от открытия до закрытия затвора. Выдержка существенно влияет на яркость снимка, поскольку регулирует количество света, попадающего через диафрагму на матрицу. При короткой выдержке проникает меньше света, и снимок становится темнее. При этом лучше запечатлеваются объекты в движении.

#### **Виньетка**

При использовании этого эффекта края снимка становятся менее яркими и насыщенными, чем центральная область. Эффект виньетки позволяет выделить объекты, расположенные в центре изображения.

#### Баланс белого (цветовой баланс)

Эта функция позволяет регулировать интенсивность цветов (как правило, основных: красного, зеленого и синего) на изображении. Правильный выбор баланса белого позволяет делать цветопередачу более естественной.

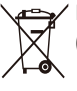

lan First **RoHS Compliant** 

### Правильная утилизация изделия (утилизация электрического и электронного оборудования)

(Действительно для стран Европейского союза и других европейских стран с системой раздельного сбора отходов.)

Наличие этого символа на изделии, аксессуарах или в документации говорит о том, что данное изделие и его электронные принадлежности (зарядное устройство, гарнитуру, USB-кабель и т. д.) по окончании срока службы не следует утилизировать вместе с бытовыми отходами. Чтобы не причинять ущерб окружающей среде и здоровью людей, который может быть вызван неконтролируемой утилизацией отходов, изделие должно быть отделено от отходов других типов и подвергнуто специальной переработке. Вторичное использование материальных ресурсов способствует решению экологических проблем. Некоммерческим пользователям следует обратиться к розничному продавцу, у которого они приобрели изделие, либо в местные органы власти. чтобы получить подробные сведения о процедуре утилизации изделия, безопасной для окружающей среды. Коммерческим пользователям следует обратиться к поставщику и ознакомиться с положениями и условиями договора покупки. Данное изделие не должно утилизироваться вместе с другими коммерческими отходами.

> Концепция PlanetFirst, согласно которой коммерческая деятельность должна осуществляться с учетом ее влияния на окружающую среду, свидетельствует о социальной ответственности компании Samsung Electronics и ее стремлении поддерживать экологическую стабильность.

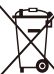

#### Правильная утилизация аккумуляторных **батарей**

(действует на территории Европейского Союза и других европейских государств с раздельной системой утилизации батарей)

Данный знак на батарее, руководстве или упаковке означает, что батарея этого изделия по истечению срока службы должна утилизироваться отдельно от бытовых отходов. Химические символы Hg, Cd или Pb означают то, что аккумулятор содержит ртуть, кадмий или свинец в количествах, превышающих контрольный уровень, указанный в Директиве ЕС 2006/66.

Чтобы поддержать программу повторного использования материалов и помочь сохранить природные ресурсы, отделяйте аккумуляторные батареи от отходов других типов и утилизируйте их через местную бесплатную систему возврата батарей.

### <span id="page-101-0"></span>Указатель

### $\overline{A}$

A<sub>EK</sub> в режиме просмотра 62 В режиме съемки 46

Автоматический баланс контрастности (АБК) 46

#### Автопортрет 44

Аккумуляторная батарея BЫЛОЛНЯЕТСЯ ЗАРЯЛКА 87 Технические характеристики 86

#### Б

Баланс белого 47 Быстрый просмотр 76

#### $\overline{B}$

**Вид даты** 76

#### Видео

Запись 32 Просмотр<sub>58</sub>

#### Видеовыход 78

**R**печатывание 77

#### **Вслышка** ARTO 40 RLIVE 30 Заполн вслышка 40 Красные глаза 40 Медленная синхронизация 40 Устранение красных глаз 40

Громкость 75

### $\Box$

Γ

Дрожание камеры 25

#### Ɂ

Задание на печать 63 Запись Runen 32 Звуковой комментарий 34

### Заставка 60, 75 Захват изображения из видео 59 Защита файлов 55 Звук автофокусировки 75 Звуковой комментарий Запись 34 Просмотр 59  $3<sub>H</sub>3<sub>U</sub><sub>W</sub>$ ия

Зона фокусировки Матричная 42 По центру 42 Зуммирование 23

 $\overline{M}$ 

Изменение размера 60 Интелл. режим 28 Источник света (баланс белого) 47

#### Ʉ

Карта памяти O<sub>bem</sub> 84 Качество снимков 36 Кнопка воспроизведения 16 Кнопка меню **IMENU1 14** Кнопка навигации 14 Красные глаза в режиме просмотра 62 В режиме съемки 39

#### **M**

**Макро 41** Моргание глаз 45

#### $H$

Нажатие наполовину 6

Настройки Дисплей 75 3<sub>BVK</sub> 75

Камера 76 Переход 74

Недостатки лица 31

### $\Omega$

Обнаружение пиша Aвтопортрет 44 Mopraние глаз 45 Hopma 43 Vпыбка 44 Обслуживание 81

Описание функции 75

Отключение звука Buneo 33 Камера 16

Отключение устройства 70

#### **Очистка**

Дисплей 81 Kopnyc 81 Объектив 81

#### $\Box$

Передача файлов R OC Mac 71 **B** OC Windows 65 Печать снимков 72 **Поворот 60** Подсветка автофокуса 77 Программный режим 32 Просмотр файлов В виде миниатюр 55 На экране телевизора 64 По категориям 54 Слайд-шоу 57

Ɋ

**Разрешение** Видео 36 Фотоснимки 36 **Регулировка** Контрастность

В режиме съемки 51 Насышенность в режиме просмотра 62 В режиме съемки 51 Резкость 51 Яркость 62 Редактирование 60 Режим DIS 31 Режим Видео 32 **режим Прекрасный снимок [30](#page-30-0) Режим съемки** DIS 31 Видео 32 Интелл. режим 28

Программный 32 Сюжет 30

Светочувствительность

Сбросить 76

**ISO 40** 

Сервисный центр 90 Серийная съемка ABTOMATHURCKAR

экспозиционная вилка (AEB) 49 Движение 49 Непрерывная 49

Слайд-шоу 57

Сообщения об ошибках 80 Сюжетный режим 30

#### Τ

 $\vee$ 

**Таймер 37 Таймер движения 38 Тип дисплея 21 Тон RGB** 

в режиме просмотра 61 В режиме съемки 50

**Увеличение 57** Удаление файлов 56

C.

#### Указатель

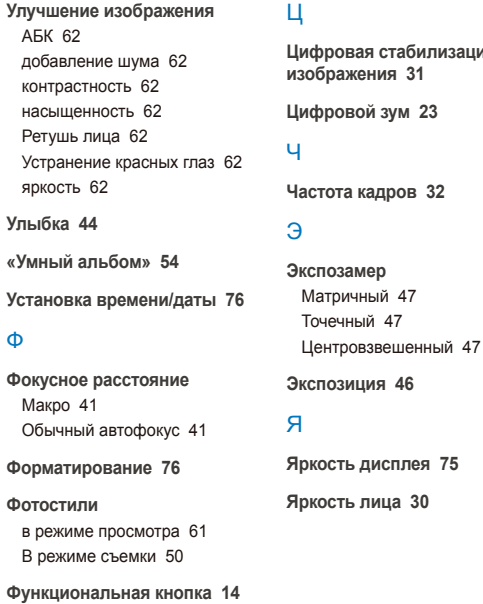

Цифровая стабилизация

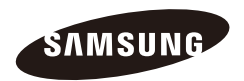

Сведения о послепродажном обслуживании и ответы на некоторые вопросы можно найти в прилагаемом гарантийном талоне или на веб-сайтах [http://www.samsung.com/.](http://www.samsung.com)

Подлежит использованию по назначению в нормальных условиях Срок службы: 5 лет

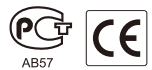